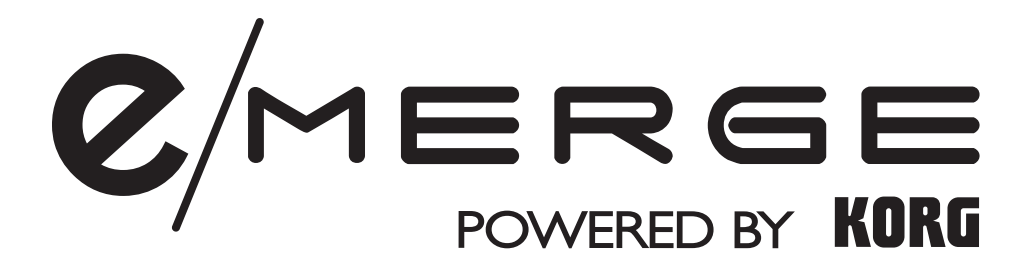

# Sound Module **MDL1**

# **Quick Start Guide クイック・スタート・ガイド**

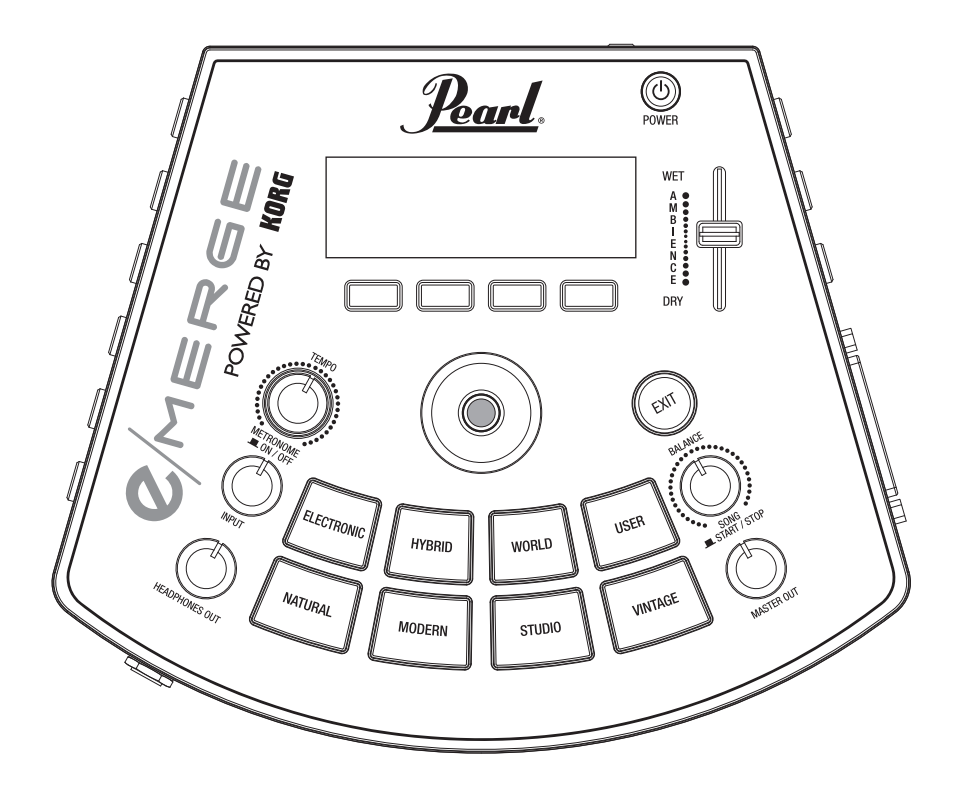

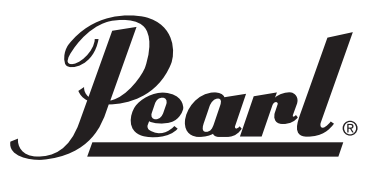

# **Precautions**

#### **Please read before using this module**

The safety precautions listed here are for the purpose of helping you to use this module safely and correctly. These precautions will help prevent injury or damage to yourself or to others. These precautions are classified as "Warning" or "Caution", according to the degree of injury or damage that may occur if you fail to observe them, and to their urgency. These are critical matters for your safety and for the safety of others, as well as for keeping this module in good condition. Please carefully read and observe these instructions.

## **Preventing the risk of fire, electrocution and personal injury**

#### **Symbols used**

Œ

 $\triangle$  indicates points of caution (including dangers and warnings). Specific items to pay attention to are shown inside the symbol. The picture at left indicates "general cautions, warnings and danger."

 indicates prohibited actions (things you must not do). Specific items to pay attention to may be shown inside the symbol. The picture at left means "do not disassemble."

 indicates required actions (things you must do). Specific items to pay attention to may be shown inside the symbol. The picture at left means "pull the plug out of the power outlet."

## **Follow the instructions below.**

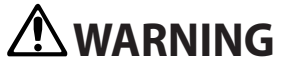

Ignoring and failing to comply with these precautions may lead to death or serious injury.

**If dust gets on the AC adapter power cord, wipe it off.** Failure to do this may lead to electrocution or to a short circuit.

**Place this product near a power outlet, where you are able to easily reach the power cord plug.**

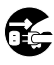

**In the following cases, turn off the power immediately and pull the power cord from the plug.**

- • When the AC adapter, power cord or plug has been damaged
- When a foreign object has gotten into the product
- • When the product is operating abnormally or is malfunctioning

Contact the Pearl dealer where you purchased if this module needs to be repaired.

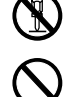

**Do not disassemble or modify this product.**

**Do not do anything to this instrument not mentioned in the User's Manual, such as repairing this unit yourself or replacing any parts.**

**Do not forcibly bend the AC adapter cord or put this module near a device that produces heat. Also, do not place heavy objects on the AC adapter cord.**

Doing so will damage the cord and may cause electrocution.

**Do not insert foreign objects into the module.**

**Do not use or store this module in excessively hot places (such as in direct sunlight, near heating devices or on top of devices that produce heat).**

**Do not use or store this module in places with a large amount of vibrations or dust.**

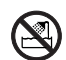

**Do not use or store this module in a bathroom or shower.**

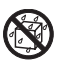

**Do not use or store this module in a moist place such as outdoors in the rain.**

**Do not place objects filled with fluid (such as vases) on top of or around this module.**

**Do not spill fluids on this product.**

**Do not use this module while your hands are wet.**

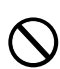

**Do not use this instrument at loud or uncomfortably high volumes for a long period of time.**

Using this module at loud volumes for a long time may damage your hearing. If you experience any difficulties in hearing or ringing in your ears, consult with a specialized physician.

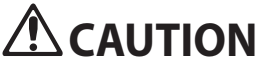

Ignoring and failing to comply with these precautions may lead to injury or physical damage.

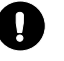

**Use this module in a place where normal ventilation is not obstructed.**

#### **Place the module at a sufficient distance from radios, TV sets and other electronic devices.**

If this module is placed close to a radio, TV or similar device, the module may pick up static and malfunction. Also, devices such as radios or TVs may pick up static from this module. Placing this module next to a TV or other device may cause that device to malfunction due to the magnetic field generated by this instrument.

**Be sure to hold the plug of the cord when you pull out or insert the AC adapter power cord into or from the power outlet.**

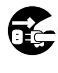

**If this module will not be used for a long time, pull out the AC adapter from the power outlet.**

**Do not use the supplied AC adapter or power cord with other electrical devices.**

The supplied AC adapter and power cord are for use only with this instrument, and cannot be used with other equipment.

**Do not connect this module to a power strip to which the power cord of another electrical device is connected.** Use a power outlet that matches the power dissipation of this product.

**Do not place this module in an unstable location.**

**Do not place any heavy objects on top of this product.** Doing so may cause this product to fall over or break, causing injury to you or causing damage to the instrument.

**Do not apply excessive force to this product.** Doing so may cause this product to fall over, causing injury to you or causing damage to the module.

**Do not stick your fingers in the openings of this product.** Doing so may injure you or cause damage to the module.

**Do not use more force than necessary when using the switches, knobs and jacks.** Doing so may cause a malfunction.

**When cleaning the outside of this product, do not use fluids like benzene or thinner, compounds or highly flammable polisher.**

**When cleaning the outside of this product, gently wipe with a dry, soft cloth.**

# **English**

#### **THE FCC REGULATION WARNING (for USA)**

**NOTE:** This equipment has been tested and found to comply with the limits for a Class B digital device, pursuant to Part 15 of the FCC Rules. These limits are designed to provide reasonable protection against harmful interference in a residential installation. This equipment generates, uses, and can radiate radio frequency energy and, if not installed and used in accordance with the instructions, may cause harmful interference to radio communications. However, there is no guarantee that interference will not occur in a particular installation. If this equipment does cause harmful interference to radio or television reception, which can be determined by turning the equipment off and on, the user is encouraged to try to correct the interference by one or more of the following measures:

- • Reorient or relocate the receiving antenna.
- Increase the separation between the equipment and receiver.
- • Connect the equipment into an outlet on a circuit different from that to which the receiver is connected.
- • Consult the dealer or an experienced radio/TV technician for help.

If items such as cables are included with this equipment, you must use those included items.

Unauthorized changes or modification to this system can void the user's authority to operate this equipment.

#### **SUPPLIER'S DECLARATION OF CONFORMITY (for USA)** Pearl Corporation

(615)-833-4477 Sound Module

549 Metroplex Drive, Nashville, TN. 37211-3140

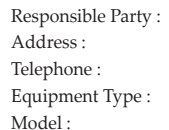

e/MERGE This device complies with Part 15 of FCC Rules. Operation is subject to the following two conditions:

(1) This device may not cause harmful interference, and (2) this device must accept any interference received, including interference that may cause undesired operation.

#### **Notice regarding disposal (EU only)**

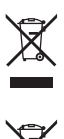

When this "crossed-out wheeled bin" symbol is displayed on the product, owner's manual, battery, or battery package, it signifies that when you wish to dispose of this product, manual, package or battery you must do so in an approved manner. Do not discard this product, manual, package or battery along with ordinary household waste. Disposing in the correct manner will prevent harm to human health and

potential damage to the environment. Since the correct method of disposal will depend on the applicable laws and regulations in your locality, please contact your local administrative body for details. If the battery contains heavy metals in excess of the regulated amount, a chemical symbol is displayed below the "crossed-out wheeled bin" symbol on the battery or battery package.

#### **IMPORTANT NOTICE TO CONSUMERS**

This product has been manufactured according to strict specifications and voltage requirements that are applicable in the country in which it is intended that this product should be used. If you have purchased this product via the internet, through mail order, and/or via a telephone sale, you must verify that this product is intended to be used in the country in which you reside. WARNING: Use of this product in any country other than that for which it is intended could be dangerous and could invalidate the manufacturer's or distributor's warranty. Please also retain your receipt as proof of purchase otherwise your product may be disqualified from the manufacturer's or distributor's warranty.

*\* All product names and company names are the trademarks or registered trademarks of their respective owners.*

# **Cautions for use**

Each individual e/MERGE unit will differ slightly depending on the type of pad used, how it is tuned or played, and how it has been maintained. Please take note of the following points as well as the preceding "Cautions for safety."

#### **Do not place heavy objects on the PureTouch Electronic Pad for long periods**

If pressure is applied to the surface of the pad for a long period, the rubber cushion and sensor under the pad will become deformed, and this can harm the playability of the instrument.

Avoid placing heavy objects on the pad or placing the PureTouch pads upside down for long periods.

#### **Feedback**

This instrument uses sensors to detect the vibrations of the pads and body that are generated when the pads are struck with a stick. In some situations, the e/MERGE PureTouch pads may also act as a microphone and pick up loud sounds from nearby high output speakers in addition to vibrations produced by directly striking the PureTouch pad.

Especially when monitoring the e/MERGE electronic drum set with a large PA setup, the e/MERGE audio emitted by the speakers can be transmitted through the floor or stand (or directly through the air) and be picked up once again by the e/MERGE.

When such vibrations are detected by the e/MERGE and sent back through the speakers, feedback will occur, and an uncontrollable and continuous sound will result.

Feedback places severe stress on amps and speakers, and can cause serious damage to equipment. Thus, when a powerful monitoring system is used, the equalizers and limiters of the PA system should be adjusted to prevent the e/MERGE from producing feedback, similar to preventing feedback for vocal and acoustic instrument mics.

#### **Data handling**

Incorrect operation or malfunction may cause the contents of memory to be lost, so we recommend that you save important data on USB storage devices or other media. Please be aware that Pearl will accept no responsibility for any damages which may result from loss of data.

#### **COPYRIGHT WARNING**

• This professional device is intended only for use with works for which you yourself own the copyright, for which you have received permission from the copyright holder to publicly perform, record, broadcast, sell, and duplicate, or in connection with activities which constitute "fair use" under copyright law.

If you are not the copyright holder, have not received permission from the copyright holder, or have not engaged in fair use of the works, you may be violating copyright law, and may be liable for damages and penalties.

PEARL TAKES NO RESPONSIBILITY FOR ANY INFRINGEMENT COMMITTED THROUGH USE OF PEARL PRODUCTS.

• The content that is built into this product or included with it may not be extracted, recorded, or stored in a form similar to its original state, and distributed or made publicly available on the internet. The content of this product (such as sound programs, style data, accompaniment patterns, MIDI data, PCM sample data, audio data, operating system etc.) is the copyrighted property of Pearl Corporation or is copyrighted material used by Pearl Corporation under license from a third party.

You do not need permission from Pearl Corporation to use the above content to produce or perform musical works, or to record and distribute such works.

# **Table of Contents Introduction**

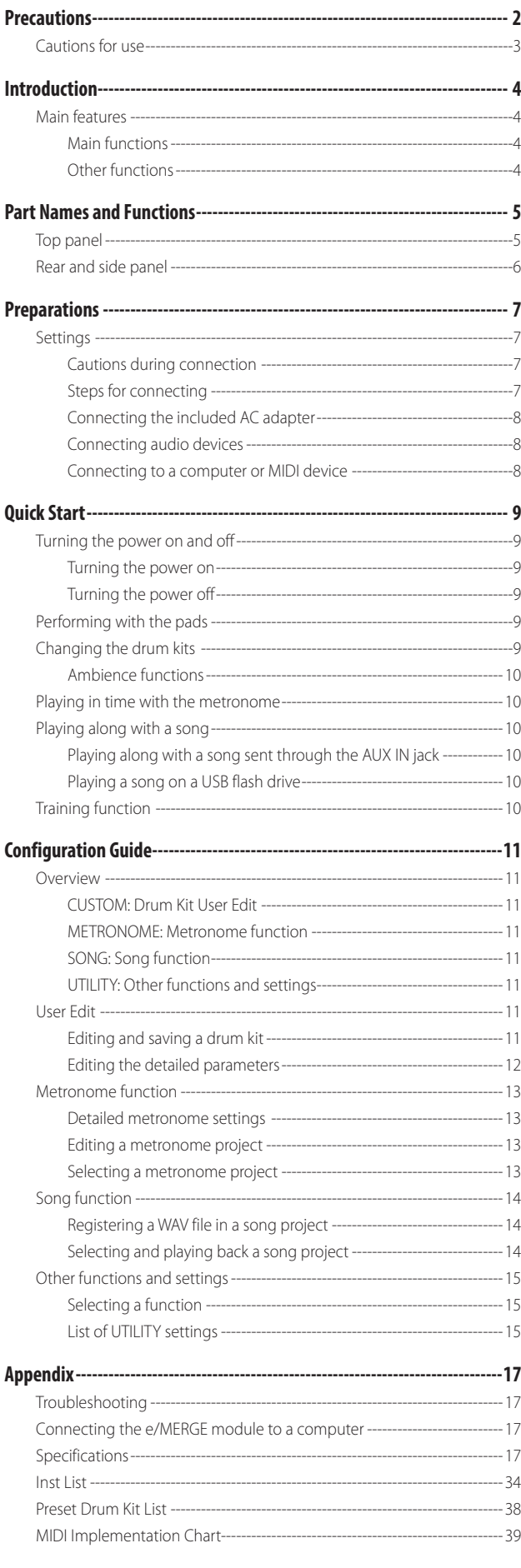

Thank you for purchasing the Pearl e/MERGE Sound Module MDL1 Powered by KORG.

To ensure trouble-free enjoyment of this module, please read this manual carefully and use the product as directed. Also, be sure to keep this manual in a safe place for reference.

This manual shows the main ways to use this module. We have also provided a detailed Owner's Manual (PDF) that explains how to make use of more of this module's features. Download the Owner's Manual from the website shown below.

Website: www.pearldrum.com www.pearl-electronics-support.com

# **Main features**

e/MERGE is an electronic drum kit with a completely new concept, developed by Pearl in collaboration with KORG. The e/MERGE features rapid trigger response and high quality sounds using "Wave Trigger Technology". This newly developed process is based on Korg's groundbreaking innovation used in the original Wavedrum. Using this technology, the player is introduced to an enhanced level of performance that feels like an acoustic drum set. The pads have a comfortable stroke feel and coupled with the MDL1 module provides a truly natural playing experience.

# **Main functions**

- This module features five kits in seven categories, for a total of 35 preset kits. These kits are selectable with each press of a category button. Kits can also be selected using the dial.
- There are a total of 700 instrument types, which can be freely combined and stored in the "USER" category in one of 50 user kits. These kits are recalled using either one of the category buttons or the dial.
- The AMBIENCE fader can be moved up and down to easily adjust the balance of the real ambience recorded by the mic.

# **Other functions**

- **Direct out function:** In addition to the MASTER OUT L/ MONO and R jacks, there are eight DIRECT OUT jacks to which each pad can be assigned for recording or live performance.
- **Metronome function:** This module features a metronome with a dedicated knob to control the metronome volume. Up to 50 metronome projects can be registered. Each project has its own project name, tempo, time signature and sound. Tap tempo can also be used.
- **Song function:** The e/MERGE can play back WAV files from a USB flash drive. You can also create a separate click track that only you can hear when playing live. The knobs on this module can be used to easily control the balance for each track.
- **Training function:** This module allows you to practice along with your portable audio player or smartphone plugged into the AUX IN jack, or with a song played back from your computer connected via the USB audio port. You can also record your playing along with music to the internal memory of e/MERGE.

# **Part Names and Functions**

# **Top panel**

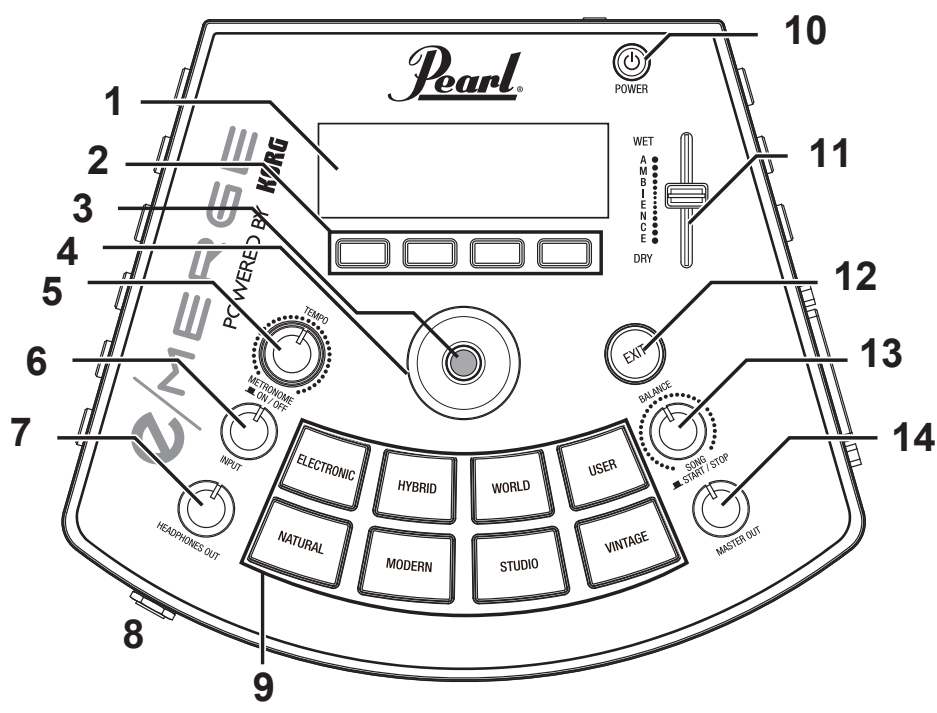

#### **1. Display**

Shows the drum kit name, tempo information, and each parameter.

#### **2. Function buttons**

The functions of these buttons changes according to the status of the display. The functions are shown at the lower part of the display.

#### **3. ENTER button**

The ENTER button is used to confirm parameter settings.

#### **4. Dial**

On the top page, turning the dial will change the drum kit. On each menu page, the dial is used to set the parameters.

#### **5. TEMPO knob, METRONOME ON/OFF button**

Turn the knob to adjust the tempo.

Also, pushing the knob will switch the metronome on or off. **6. INPUT knob**

This adjusts the input levels for the AUX IN jack and the USB audio signal, as well as the metronome volume.

This is also used to adjust the volume of WAV files saved to USB flash drive using the song or training functions.

*Note:* The sound output from the DIRECT OUT jacks cannot be adjusted.

#### **7. HEADPHONES OUT knob**

This adjusts the output volume from the  $\bigcap$  (Headphones) jack.

**8. (Headphones) jack**

Connect stereo headphones here.

#### **9. Category buttons**

These buttons select the drum kit. Pressing a button within a category will select the next drum kit within that category, in sequential order.

#### **10. Power button**

Turns the power on/off (See "Turning the power on and off", p.9).

#### **11. AMBIENCE fader**

This adjusts the ambience effect (the presence of the sound) for the drum kit (See "Ambience functions", p.10).

#### **12. EXIT button**

Use this button to return to the previous page or to cancel setting the parameters.

#### **13. BALANCE knob, SONG START/STOP button**

This adjusts the volume balance sent to the headphones for each track using the song function.

The music track volume will increase as you turn the knob to the left, and decrease as you turn the knob to the right. Conversely, the click track volume will decrease as you turn the knob to the left, and increase as you turn the knob to the right.

Also, push this knob (SONG START/STOP button) to start and stop the song.

The click track sound will not be routed to the MAS-TER OUT L/MONO, R jacks.

#### **14. MASTER OUT knob**

Adjusts the output volume from the MASTER OUT L/ MONO, R jacks.

*Note:* The sound output from the DIRECT OUT jacks cannot be adjusted.

# **Rear and side panel**

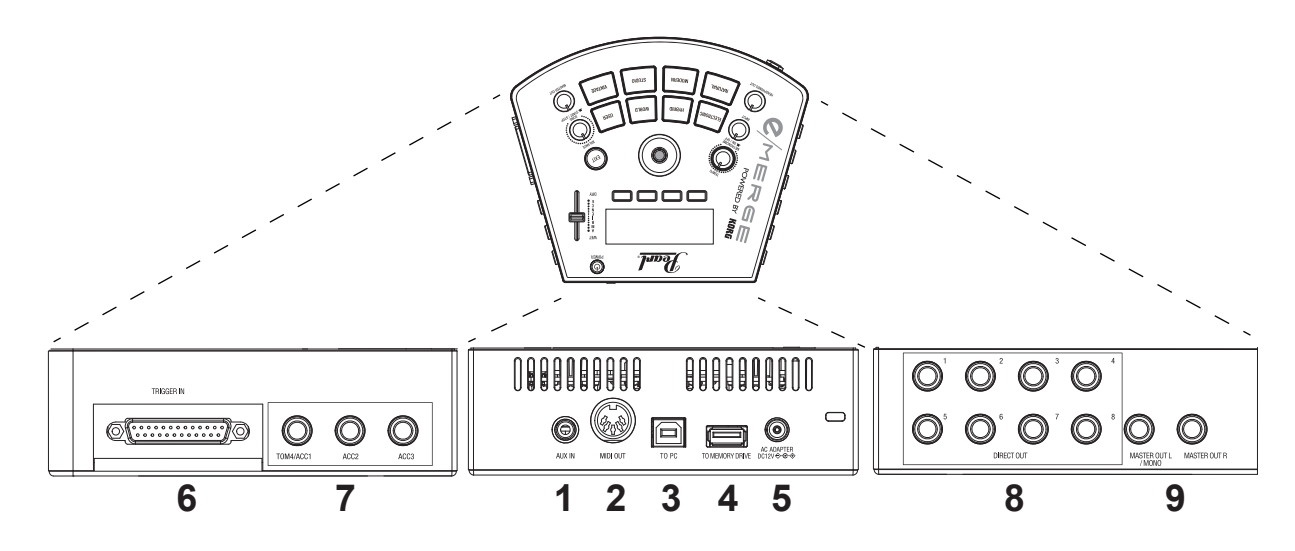

#### **1. AUX IN jack**

Use these jacks to connect to an audio device or other external audio output device.

#### **2. MIDI OUT connector**

Use this to connect to an external sound generator or other MIDI device (See "Connecting to a computer or MIDI device", p.8).

#### **3. TO PC port (USB-B)**

Connect the instrument to your computer with a USB cable to transmit and receive USB MIDI, and to receive USB audio data (See "Connecting to a computer or MIDI device", p.8).

#### **4. TO MEMORY DRIVE port (USB-A)**

Connect a USB flash drive here. WAV files and setting data can be read and written to the flash drive.

#### **5. DC 12V jack**

Caution: Only connect the power supply included with the e/MERGE module. Never use any other power supply; doing so will damage the module and void the Warranty.

- **6. TRIGGER IN connector** Attach the included breakout cable to connect each pad.
- **7. ACC IN (TOM4/ACC1, ACC2, ACC3) jacks** Connect a 6.3 mm TRS phone plug cable to add more pads.

*Note:* Connect to the TOM4/ACC1 to add more tom pads.

#### **8. DIRECT OUT 1–8 jacks**

Connect these jacks to a mixer or other device to send the sound of each pad (module), to output the playback sound of a song and so on.

*Note:* The sound from the DIRECT OUT jacks will not be routed to the MASTER OUT jacks.

#### **9. MASTER OUT L/MONO, R jacks**

Connect these jacks to a powered monitor, stereo amp or mixer. If you're using a monaural connection, connect to the L/MONO jack.

# **Settings**

## **Cautions during connection**

- • Use the dedicated breakout cable that is included, in order to connect the module to the PureTouch Pad.
- Before connecting this instrument to the pads, place this instrument on a rack or stand.
- Connect the additional pads 1/2/3 to the ACC IN (TOM4/ ACC1, ACC2, ACC3) jacks on the module using the cables included with the additional pads (optional) or a commercially available 6.3 mm stereo phone plug (TRS) cable.
- Make sure that the cable is long enough when connecting.
- Arrange the cables so that they do not get pinched by the pedal or stand.

## **Steps for connecting**

- **1. Mount each pad and the module on the rack.** Refer to "How to Assemble"(a separate sheet).
- **2. Connect the included breakout cable to the module.**
- **3. Connect each cable coming from the breakout cable to each pad.**

While checking the marker on each cable, connect each pad carefully without getting the connections mixed up.

The cables connected to the HH (hi-hat) and KICK (bass drum) supply power to the light and to the controller. Be careful not to connect other products besides the specified pad. Doing so may cause instrument failure. Be sure to connect the cable before turning on the power.

**4. Connect the included AC adapter, a powered monitor speaker, stereo amp, or mixer to this module.** (See "Connecting the included AC adapter", p.8) (See "Connecting audio devices", p.8)

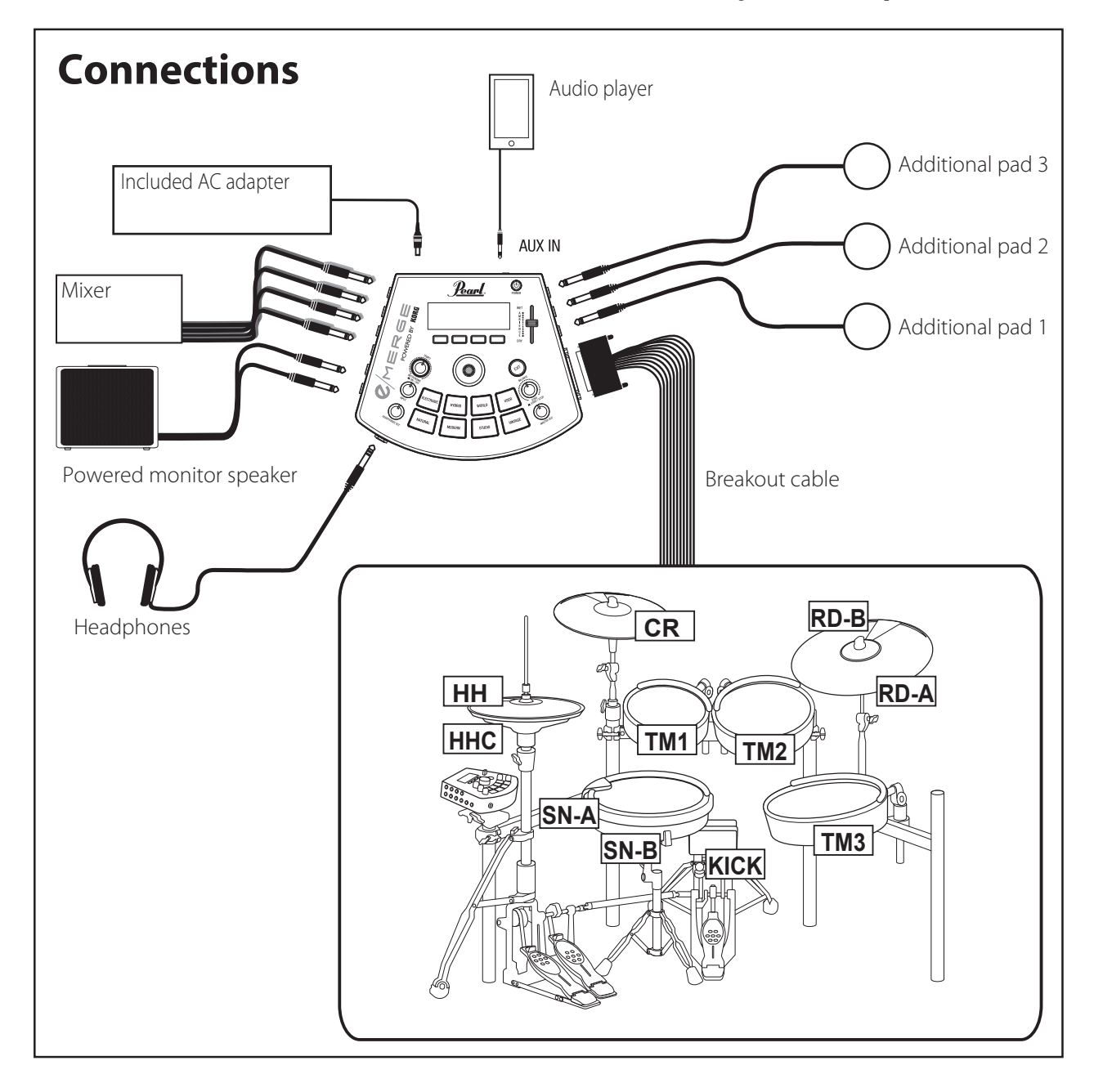

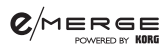

#### **Connecting the included AC adapter**

Fully insert the power cord for the AC adapter into the AC adapter, and then insert the DC plug into DC 12V jack on the rear panel.

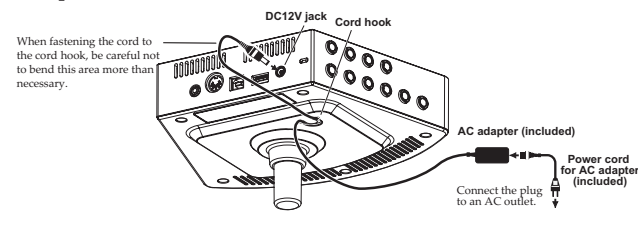

Make sure to secure the AC adapter cord to the cord hook on the bottom panel, to make it harder for the DC plug to accidentally disconnect.

Use only the included AC adapter. Using a different AC adapter may cause a malfunction.

#### **Connecting audio devices**

Turn off your devices before making connections. If you leave the power on when making connections, your devices or speakers might be damaged.

#### **Connecting to a powered monitor speaker or mixer**

Connect the input jacks of your powered monitor speaker or mixer to the MASTER OUT L/MONO, R jacks of this module. To output the sound for each pad separately or to add an external effect, connect using the DIRECT OUT 1–8 jacks. If you want to monitor the sound through headphones, connect your headphones to the  $\binom{1}{k}$  (Headphones) jack on this module. Use the HEADPHONES OUT knob to adjust the headphone volume.

*Note:* The volume may seem a little low if you are listening with headphones of 80Ω impedance or more.

#### **Connecting an audio player to the AUX IN jack**

Use the AUX IN jack to connect an external audio output device such as an audio player.

#### **Connecting to a computer or MIDI device**

#### **Connecting to a computer**

Connect the To PC port on this module to your computer using a USB 2.0 cable (sold separately) to exchange MIDI message data. This port can also receive audio data.

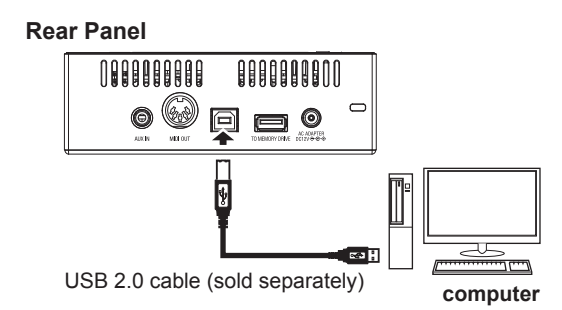

#### **Connecting a MIDI device**

Connect the MIDI OUT connector of this module to your external MIDI device's MIDI IN connector in order to play the external MIDI device from the pads connected to this module.

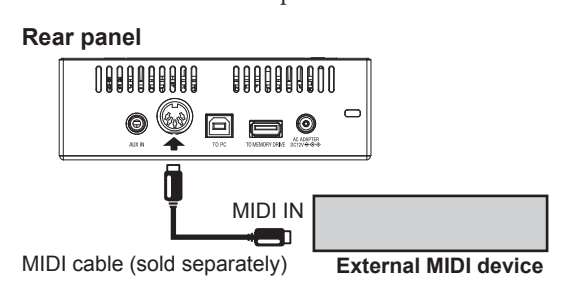

#### **Connecting a USB flash drive**

Connect a commercially-available USB flash drive to the TO MEMORY DRIVE port on this module.

Make sure to format the USB flash drive on this module before use (See "USB MEMORY FORMAT", p.16).

*Note:* A USB flash drive of up to 2 TB in size can be used. Some USB flash drives may not work with the e/ MERGE.

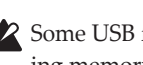

Some USB flash drives may heat up when rapidly accessing memory.

# **Quick Start**

# **Turning the power on and off**

#### **Turning the power on**

- **1. Turn the MASTER OUT and HEADPHONES OUT knobs all the way to the left, so that the volume is at a minimum.**
- **2. Make sure that the volume on any external devices that are connected (such as powered monitor speakers or mixers) is turned down and that the power is turned off.**
- **3. Keep holding the power button on this module down until the display lights up.**

The drum kit name will be shown on the display.

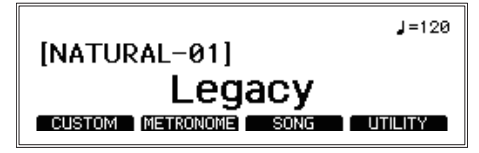

*Tip:* The name of the drum kit last used before the power was turned off will be shown.

#### **4. Turn on the power of the external equipment.**

Turn on the power of the external equipment connected to the output jacks of this module (MASTER OUT L/MONO, R, DIRECT OUT 1–8), including powered monitor speakers, mixer amps and so on.

#### **5. Adjust the volume.**

Adjust the MASTER OUT knob on this module and the volume on your external equipment to set the volume to a suitable level.

Operating the MASTER OUT knob will not change the volume of sound coming from DIRECT OUT 1–8.

## **Turning the power off**

- *Note:* When a set period of time has passed without playing the pads, turning the knobs or pressing the buttons on this module, the power will automatically turn off. You can also set this instrument so that the power does not automatically turn off (See "AUTO POWER OFF", p.16).
- **1. Turn the volume all the way down on any external output devices that are connected.** Lower the volume on the external output devices connected to this instrument, and then turn off the power.
- **2. Turn the MASTER OUT and HEADPHONES OUT knobs all the way to the left, so that the volume is at a minimum.**
- **3. Keep holding the power button on this module down until the display goes dark.**

Once the display goes dark, the power will turn off.

2 Do not remove the AC adapter or the power cord before the display goes dark. Failure to do so may cause a malfunction.

# **Performing with the pads**

**1. When you strike a PureTouch pad with your sticks, sound will play from the headphones connected to the (Headphones) jack, and from the powered monitor speaker connected to the MASTER OUT L/MONO, R jacks.**

Use the HEADPHONES OUT knob to adjust the volume of sound coming from the  $\bigcap$  (Headphones) jack, and use the MASTER OUT knob to adjust the volume of the MASTER OUT L/MONO and R jacks.

- **2. Make sure that the sounds coming from each pad match the musical instrument assigned, by striking each pad.**
	- *Tip:* The name of the pad that you hit and the strength at which you hit the pad is shown at the upper left of the display.

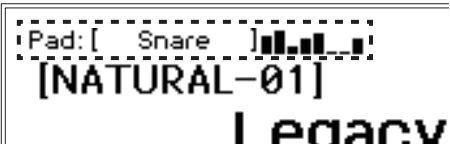

*Tip:* When assembling this drum set for the first time or reassembling it, calibrate the hi-hat (See "HI-HAT CALIBRATION", p.15).

# **Changing the drum kits**

There are 35 preset drum kits on the Pearl e/MERGE separated into seven categories, and 50 user drum kits can be saved.

The **preset drum kits** cannot be overwritten. The **user drum kits** can be adjusted to match your tastes and then saved.

- *Tip:* The user category drum kits contain the same drum kits as the preset category drum kits when initially shipped from the factory.
- **1. Pressing a category button will let you select a drum kit within that category.** Pressing the same category button again will switch to the next drum kit in that category.
- **2. Select a drum kit by turning the dial.** Turning the dial will let you select a drum kit within all

categories.

*Tip:* Data will be loaded when the drum kit is changed. The " $\mathbb{C}$ " icon will appear on the upper right of the display while data is being loaded. The pads may not make any sound if they are struck while the  $\lq \mathbb{C} \lq$  icon is displayed.

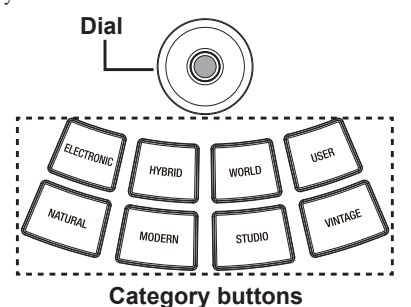

# $Q/M$ ERGE

### **Ambience functions**

Adjust the ambience effect (the presence of the sound) using the AMBIENCE fader. This gives the sound greater depth and adds reverberation.

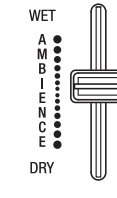

- *Note:* The ambience effect cannot be used on some sounds (See "Inst List", p.34).
- *Note:* The AMBIENCE fader may be set to not function on some preset drum kits (See "Preset Drum Kit List", p.38). To enable the AMBIENCE fader, set the "Inst Amb Max Level" in the CUSTOM menu to a value greater than "Inst Amb Min Level." See the User's Manual for details.
- *Note:* When you have modified a drum kit or when you press the CUSTOM button to enter user edit mode, the ambience level will be set to the ambience level saved in the drum kit. For this reason, the actual value may differ from the value indicated by the AMBIENCE fader position.

# **Playing in time with the**

# **metronome**

The metronome will start and stop with each press of the TEMPO knob (METRONOME ON/OFF). Use the TEMPO knob to adjust the tempo. Adjust the volume using the INPUT knob.

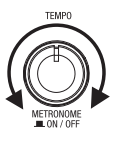

The time signature, metronome sound and maximum volume can be set from the METRONOME menu (See "Metronome function", p.13).

# **Playing along with a song**

## **Playing along with a song sent through the AUX IN jack**

Connect your audio player to the AUX IN jack. Play back sound from the player and adjust the input level using the INPUT knob. This lets you play along with the song that is heard through the input.

## **Playing a song on a USB flash drive**

Connect a USB flash drive containing WAV files you have saved, register this as a song project, and then press the SONG START/ STOP button to play back the registered WAV files (See "Song function", p.14).

Adjust the volume using the INPUT knob.

When using a music and a click track (two tracks), use the BALANCE knob to adjust the sound balance between the music and the click track.

# **Training function**

The training function lets you play along with music sent through the AUX IN jack or from USB audio. With the training function, you can record what you practice to internal memory, and play it back to evaluate your performance (See "TRAINING", p.15).

# **Overview**

Use the four function keys to select the edit menu shown on the bottom of the top page in order to edit the drum kits, not to mention control or configure various functions.

*Tip:* This manual explains some of the functions for the four menu items listed below. For details on the operations and parameters shown in the display, refer to the Owner's Manual (PDF). Download the Owner's Manual from the website shown below.

**Website:** www.pearldrum.com

www.pearl-electronics-support.com

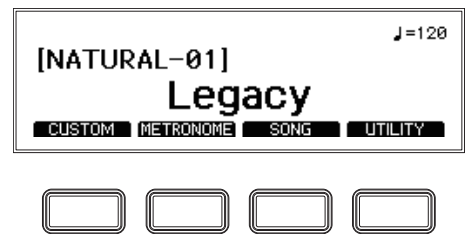

#### **CUSTOM: Drum Kit User Edit**

#### Editing and saving a drum kit  $(\rightarrow p. 11)$

Select the pads for the drum kit you wish to create, after which you can change the instruments. The drum kits for which the settings have been changed are saved in user categories.

#### **Editing detailed parameters (**→ **p. 12)**

This edits the level, and tuning for each pad. You can also edit various effect parameters such as compressors.

#### **METRONOME: Metronome function**

#### **Detailed metronome settings (**→ **p. 13)**

These settings are for adjusting the tempo, and beat for the metronome. The metronome settings that have been changed can be saved as a metronome project.

#### **Tap tempo settings (TAP)**

Use these settings to set the tempo at the interval with which you push the [TAP] function button, regardless of whether the metronome is on or off.

#### **Editing and selecting a metronome project (**→ **p. 13)**

You can select a metronome project from the list, configure the tempo, time signature, sound and volume, and then save the settings.

### **SONG: Song function**

The SONG menu can only be used when a USB flash drive is plugged into the TO MEMORY DRIVE port.

#### **Registering a WAV file in a song project (**→ **p. 14)**

This saves a WAV file in USB flash memory as a song project.

#### **Selecting and playing back a song project (**→ **p. 14)**

Select a song project from the list of saved song projects to play it back. Use the dial to rewind and fast-forward, and the BALANCE knob to adjust the volume balance.

# **UTILITY: Other functions and settings**

#### **Selecting a function (**→ **p. 15)**

This is used for the settings in the training function, the overall settings for this instrument and for MIDI.

# **User Edit**

When you want to create your own drum kit, select an existing preset drum kit that is closest to the kit you have in mind, and then edit it. Use this function to select the pads for the drum kit you wish to create, after which you can select the instruments assigned, levels, and tuning. This is called "**user edit**." The preset drum kits on this module can be edited, but they cannot be overwritten.

For this reason, you will need to edit and create your own original drum kit, and then save it to a user category.

#### **Editing and saving a drum kit**

- **1. Select the preset drum kit to edit. (See "Changing the drum kits", p.9)**
- **2. Press the [CUSTOM] function button shown on the top page to display the CUSTOM menu.**

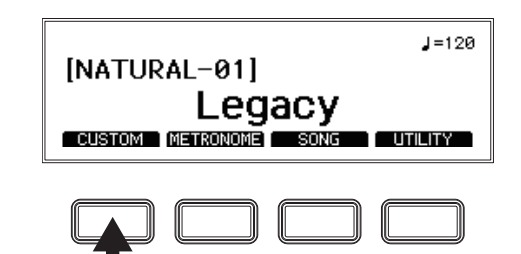

**3. Change the pad's instrument.**

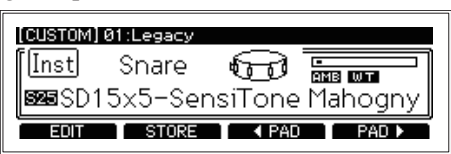

Use the dial to change the instrument assigned to the pad. You can select the pads to be edited by using the function buttons or by striking the pads themselves.

- *Tip:* If you are not using the pads, turn the dial all the way to the left to the OFF setting, so that no sound is heard from the pads when they are struck.
- **4. Press the [STORE] function button in the CUSTOM menu.**
	- *Tip:* To cancel the save operation, press the EXIT button. A confirmation message will be shown. Press the EXIT button again to restore the previous settings and return to the top page.
- **5. Use the dial to select the save destination.**

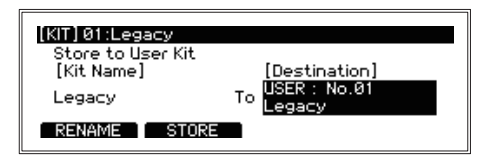

# $Q/MERGE$

**6. Press the [RENAME] function button to change the name.**

Use the dial to select the character to change. Press the EN-TER button and then use the dial to edit the character. Use the [A/a/0/!] function button to jump to the first character within each character set.

Press the [DELETE] function button to delete the selected character.

Press the [INSERT] function button to insert a character (space) at the location of the currently selected character.

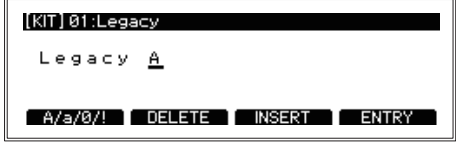

To confirm your changes, press the ENTER button. The display will return to character selection mode.

**7. Press the [ENTRY] function button to finish renaming the kit.**

This will complete the renaming operation, and the display will return to the previous screen.

To cancel, press the EXIT button.

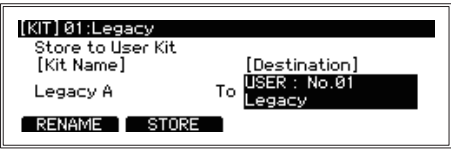

#### **8. Press the [STORE] function button.**

A message will ask you to confirm the save operation.

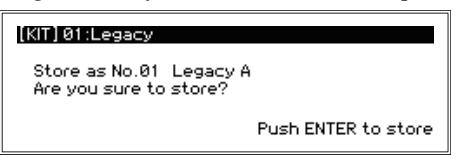

To cancel the save operation, press the EXIT button.

**9. Press the ENTER button to save.**

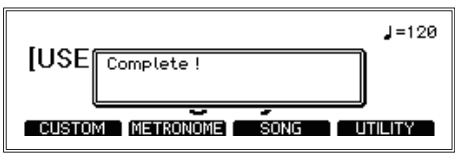

## **Editing the detailed parameters**

*Tip*: The settings you make will depend on the type of parameter used. The steps used to set some parameters may differ. For details, refer to the Owner's Manual (PDF).

- *Note:* Depending on the parameter, increasing these values may cause distortion or noise.
- **1. To edit the detailed parameters, press the [Edit] function button in the CUSTOM menu.**

The parameter edit menu will be displayed, and detailed parameters regarding the drum kit will be shown.

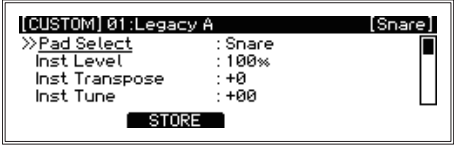

**2. Use the dial to move to the parameter you want to edit.** The ">>" mark will be displayed next to the selected parameter.

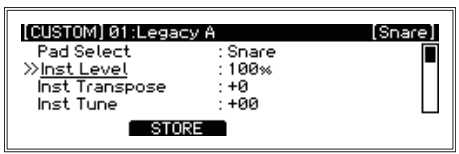

**3. Press the ENTER button to move to the value. Turn the dial to change the value.**

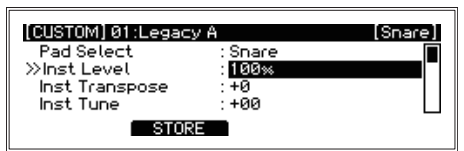

*Tip:* When selecting the Comp Edit, EQ Edit and MFX Edit parameters, more edit pages will be displayed.

- **4. Press the ENTER button to confirm your change.** Repeat steps 2 and 3 to continue editing other parameters. To cancel editing and revert the settings to their previous state, press the EXIT button. The values will be restored, and the cursor will move to the parameter selection.
	- *Tip:* Press the [ENTRY] function button to confirm the changes you made to the Comp Edit, EQ Edit and MFX Edit parameters. The settings will be confirmed, and the display will return to the edit menu.

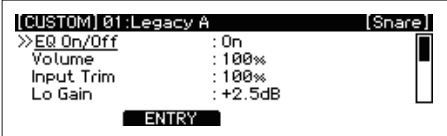

**5. Press the [STORE] function button to save all of the parameters you edited.**

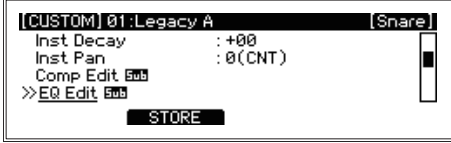

**6. Use the dial to select the save destination and begin saving.**

Refer to steps 4 through 9 ("Editing a drum kit") and then save the drum kit..

# **English**

# **Metronome function**

The settings you make using the metronome function for a specific purpose can be saved as a **metronome project**. You can recall the metronome projects that you saved from a list, and use them to start playing right away. Up to 50 metronome projects can be saved.

## **Detailed metronome settings**

**1. Press the [METRONOME] function button shown on the top page.**

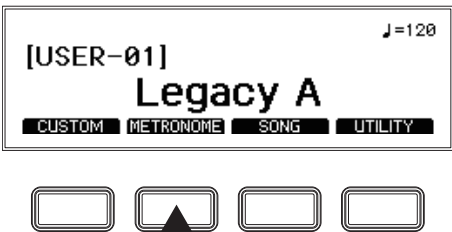

**2. Use the dial to select the parameter you want to edit.** The ">>" mark will be displayed next to the selected parameter.

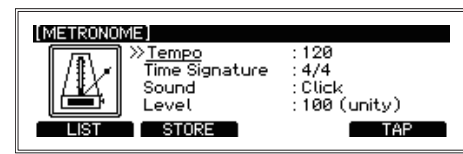

- *Tip:* You can set the tempo at the interval with which you push the [TAP] function button, by pressing the button several times (tap tempo).
- **3. Press the ENTER button to move to the value. Turn the dial to change the value.**
- **4. Press the ENTER button to confirm your change.**  However, when the power is turned off, the default settings will be restored.
	- **Tip:** Press the [STORE] function button to save the settings you have changed as a metronome project. Refer to "Editing a metronome project" for details on editing a metronome project that you have saved.

### **Editing a metronome project**

You can select a metronome project from the list, change and then save the settings. By saving the settings you use most often, you will be able to select them from the list and quickly change the metronome settings.

*Tip:* Refer to the Owner's Manual (PDF) for details on the metronome sound list and parameters.

**1. Press the [LIST] function button.**

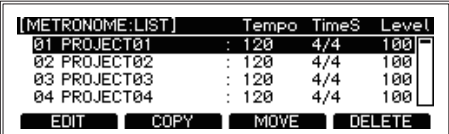

**2. Select the metronome project that you want to edit using the dial.**

The selected project will display in inverse color.

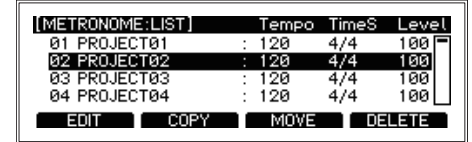

**3. Press the [Edit] function button.**

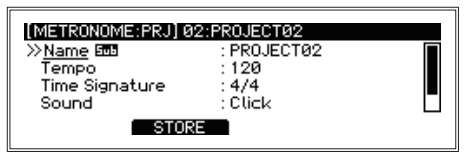

**4. Use the dial to select the parameter you want to edit.** Press the ENTER button to move to the value.

Turn the dial to change the setting. Press the ENTER button to confirm your change.

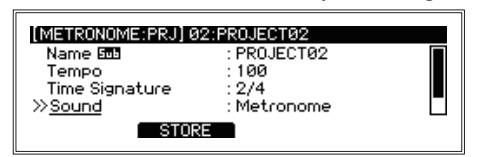

**5. Press the [STORE] function button to confirm the changes you made to the parameters of the project.** To stop editing and revert to the previous settings, press the EXIT button.

## **Selecting a metronome project**

Select from the list of saved metronome projects.

**1. Press the [LIST] function button.**

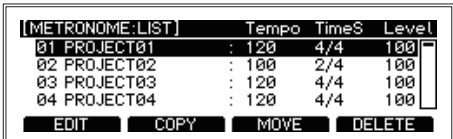

**2. Select a metronome project using the dial.** The selected project will display in inverse color.

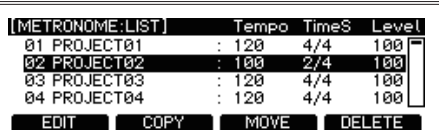

**3. Press the ENTER button.**

The settings of the selected metronome project will be reflected.

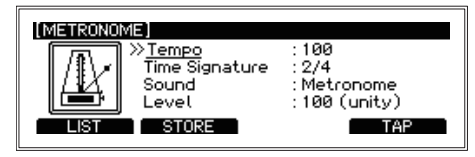

# **Song function**

Two WAV file tracks (a **music track** and a **click track**) can be played in sync on this module from a USB flash drive. The combination of output levels for music and click tracks is called a **song project**. Song projects are managed in the song project list.

For details, refer to the Owner's Manual (PDF).

#### **Registering a WAV file in a song project**

**1. Connect a USB flash drive that contains WAV files, into the TO MEMORY DRIVE port.**

Use your computer to save WAV files to a commercially available USB flash drive.

You must format commercially available USB flash drives on this module before using it (See "USB MEMORY FORMAT", p.16).

**2. Press the [SONG] function button shown on the top page to display the SONG menu.**

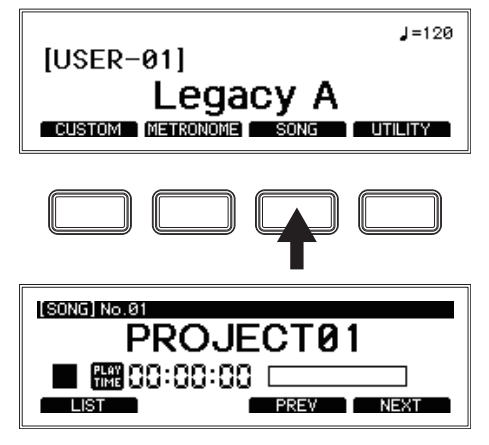

#### **3. Press the [LIST] function button.**

Fifty song projects will be displayed in the list. You will need to edit one of these song projects made available in order to use them.

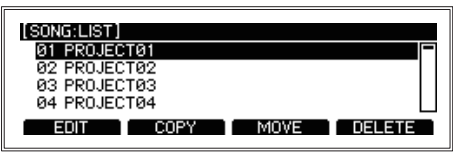

- **4. Select the song project from the song project list.** The selected project will display in inverse color.
- **5. Press the [Edit] function button.** Information that is set for the song project will be shown.

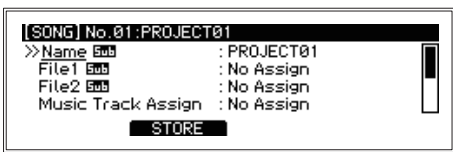

**6. Select the File1 item, and press the ENTER button.** The WAV files saved on the USB flash drive will be shown.

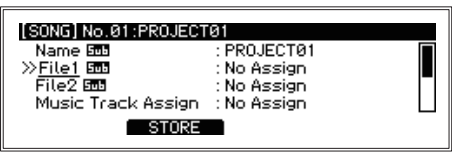

**7. Select the file that contains the data you wish to load into the music track, and press the ENTER button.**

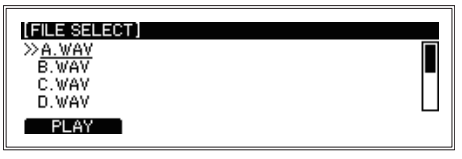

- **8. In the same way, select the File2 item and select the file that contains the data you wish to load into the click track.**
	- $\lambda$  The click track sound will not be sent from the MAS-TER OUT L/MONO, R jacks. The click sound will be routed to the  $\bigcap$  (Headphones) jack so that you can monitor it.
	- *Tip:* The music track and click track can also be sent as separate sounds from the DIRECT OUT jacks. See the Owner's Manual for details.
- **9. Press the [STORE] function button to save the song project to USB flash memory.** The display will return to the song project list.

## **Selecting and playing back a song project**

**1. Press the [SONG] function button shown on the top page to display the SONG menu.** After entering the SONG menu, use the [PREV] and

[NEXT] function buttons to select a song project.

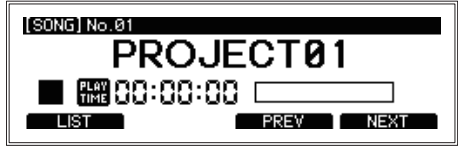

*Tip:* You can also press the [List] function button to select from the song project list. Select a song project using the dial and press the ENTER button.

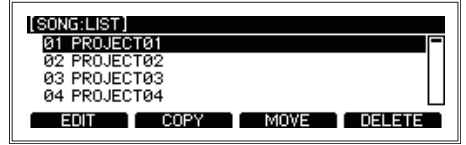

- **2. Pressing the SONG START/STOP button will alternate between starting and stopping the song.** Use the dial to rewind and fast-forward.
	- • Turning the dial during playback will rewind or fast-forward in increments of one second.
	- • Turning the dial while playback is stopped will rewind or fast-forward in increments of 10 seconds.
- **3. Use the BALANCE knob to adjust the volume balance between the music track and the click track.**

# **English**

# **Other functions and settings**

The UTILITY menu of the e/MERGE module contains many functions and settings.

### **Selecting a function**

**1. Press the [UTILITY] function button shown on the top page to display the UTILITY menu.**

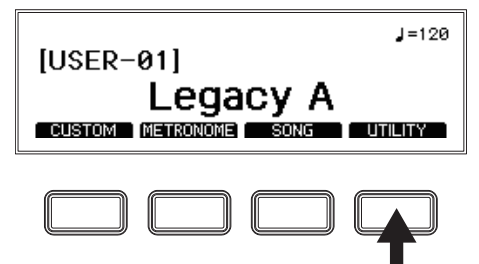

**2. Use the dial to select the function, and press the ENTER button to confirm.**

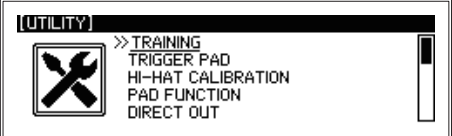

As with the other menus, use the four function keys, the dial, and the ENTER button to access the functions and settings.

The functions will be briefly explained below, but the detailed steps will not be shown here. Follow what is shown on the page to make the settings.

For details, refer to the Owner's Manual (PDF).

## **List of UTILITY settings**

#### **TRAINING**

The training function lets you play along with music sent from the AUX IN jack or from USB audio. Your playing is recorded to internal memory, so that you can play it back to check how you did.

- **1. Connect your audio player to the AUX IN jack.** Play back sound from the player and adjust the input level using the INPUT knob.
- **2. Press the [UTILITY] function button shown on the top page to display the UTILITY menu.**

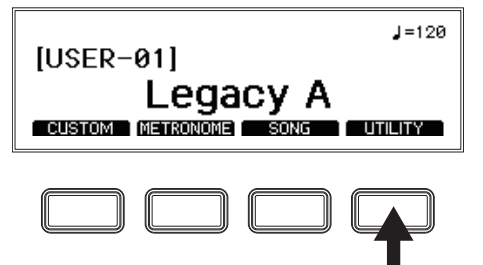

**3. Select "TRAINING" using the dial, and press the EN-TER button to confirm.**

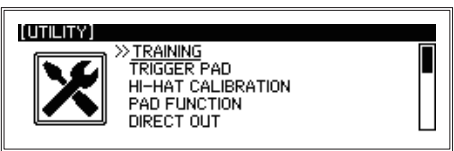

**4. Press the [REC] function button to begin recording what you play.**

The e/MERGE module will record the Aux In sound and the sound of your drum performance.

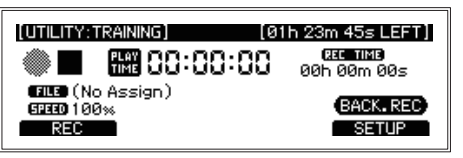

**5. Press the [REC STOP] function button to stop recording.**

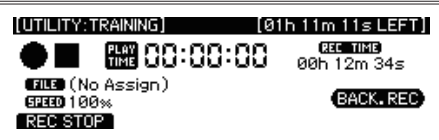

- *Tip:* You can record up to one hour at a time (to a single file), after which recording will automatically stop.
- **6. Press the [PLAY] function button to check what you have recorded.**

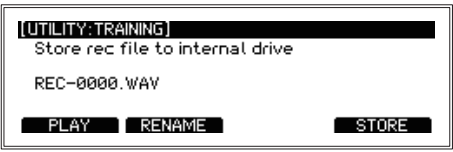

**7. Press the [STORE] function button to save what you have played as a WAV file.**

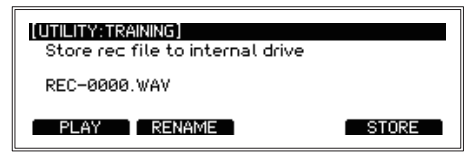

Press the RENAME function button to change the filename, and then press the STORE function button after you are finished. To discard your performance data without saving, press the EXIT button.

*Tip:* Refer to the Owner's Manual (PDF) for how to play back WAV files that have been saved. You can also change the playback speed for WAV files in USB flash memory, or on WAV files recorded using the e/ MERGE module, as well as practice along with a song while playing back a certain part over and over. For details, refer to the Owner's Manual (PDF).

#### **TRIGGER PAD**

Set the trigger type, sensitivity, so that signals from the pads connected to this module will properly trigger the sounds. You can also configure the e/MERGE module to cancel out the resonance from other pads when a pad sounds.

#### **HI-HAT CALIBRATION**

Used to adjust the open/close action of the hi-hat cymbal. If the action doesn't feel right or when you are making the settings for the first time, you will need to perform calibration.

**1. Press the [UTILITY] function button shown on the top page to display the UTILITY menu.**

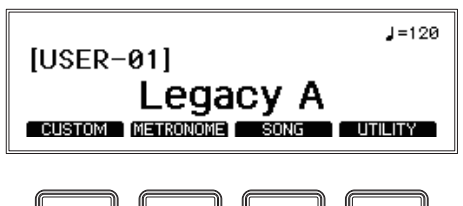

## $Q/MERGE$

**2. Select "HI-HAT CALIBRATION" using the dial, and press the ENTER button to confirm.**

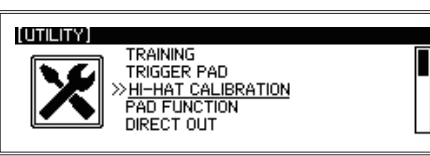

**3. Press the [CALIB] function button.**

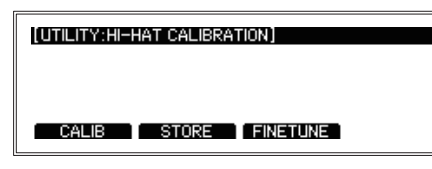

**4. Stabilize the sensor on the top Open pad of the hi-hat cymbal so that it does not touch the bottom pad (with the hi-hat open). Press the ENTER button to calibrate the hi-hat cymbal when open.**

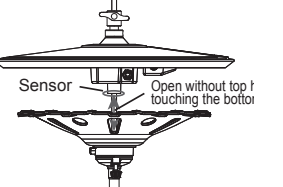

- **5. Free the clutch of the hi-hat cymbal's top pad, leaving the top pad of the hi-hat resting on the bottom pad. Press the ENTER button to Calibrate the hi-hat in closed position. Close**
- **6. Press the [STORE] function button to save all of the parameters you edited.**

#### **PAD FUNCTION**

Some of the button actions on this module, such as drum kit selection or tap tempo, can also be activated by hitting the pads instead.

*Note:* Pads to which a function has been assigned cannot be used to make a sound.

#### **DIRECT OUT**

This sets the pads that are routed from the DIRECT OUT 1–8 jacks. You can also set the output for the song project.

#### **METRONOME**

Selects whether the metronome sound is routed to the MASTER OUT jacks.

#### **INPUT GAIN**

This sets the input gain for the AUX IN jack and USB audio.

#### **MIDI**

Configures the settings for transmitting and receiving MIDI signals.

#### **DATA MANAGEMENT**

These are functions for saving, loading, deleting and otherwise handling the different types of data for this module (such as user kits, system data and so on). Connect a USB flash drive to this instrument to import or export data.

#### **AUTO POWER OFF**

Sets whether the auto power off function is enabled or disabled. When this function is enabled, The power will automatically shut off if there is no input from the pads or no signal is received from any of the input jacks for a certain period of time.

The factory default setting is "4 hours".

#### **DISPLAY**

This adjusts the contrast and brightness of the display. This function also turns the light of the kick pad on and off.

#### **FACTORY RESET**

You can restore all of the e/MERGE module settings to their factory-set default state.

**1. Press the [RESET] function button.**

A message will display on the page to once again confirm the reset procedure. Press the EXIT button to cancel and return to the previous page.

**2. Press the ENTER button.**

The module will be restored to its factory default settings.

Any user kits, system data and other settings that you have made, as well as data recorded using the training function will be deleted, and cannot be recovered. Before continuing with this operation, make sure that you want to delete the data and settings.

#### **PROTECT**

Prohibits the information in internal memory from being written to (overwritten).

*Tip:* Any recording you make during training can be saved even when the protect function is on.

#### **USB MEMORY FORMAT**

This formats (initializes) the USB flash drive. Before using a USB flash drive with the e/MERGE module, you must format (initialize) the flash drive.

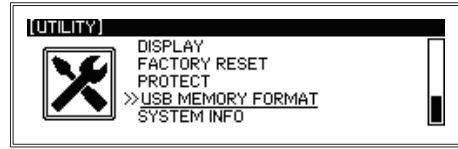

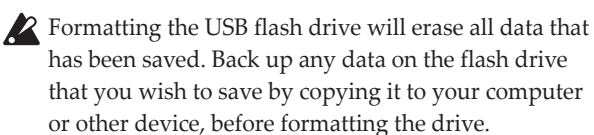

#### **1. Press the [FORMAT] function button.**

A message will display on the page to confirm the format procedure.

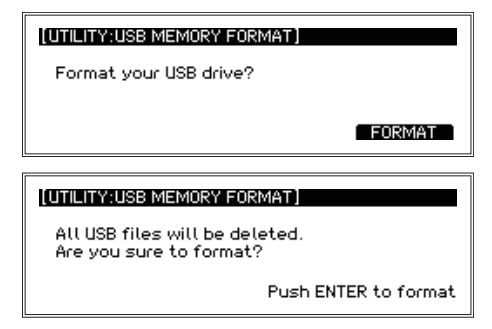

**2. Press the ENTER button.**

The formatting operation will begin.

#### **SYSTEM INFO**

Checks the system version of the e/MERGE module. If the USB flash memory contains a system update file, you can update the system from this screen.

# **Appendix**

# **Troubleshooting**

If you encounter any problems while using the e/MERGE module, check the points shown below. If the instrument still does not operate correctly, please contact the Pearl dealer where you purchased your e/MERGE module.

#### **The e/MERGE won't turn on.**

- Make sure that the AC adapter is correctly plugged into this instrument and into the AC outlet.
- Make sure that the AC adapter power cord is fully plugged into the AC adapter.

#### **No sound is heard when the pads are played.**

- Check the connections between the e/MERGE and the pads.
- Turn the MASTER OUT knob and the HEADPHONES OUT knob clockwise.
- Check whether any functions have been set using the PAD FUNCTION in UTILITY.

#### **No sound can be heard when trying to use the song function or training function to play back the files on a USB flash drive.**

- Turn the INPUT knob clockwise.
- Turn the MASTER OUT knob and the HEADPHONES OUT knob clockwise.

#### **The metronome sound cannot be heard, even when turned on.**

- Raise the INPUT knob.
- • If the Master Out setting for the METRONOME is off, the metronome will not be routed to the MASTER OUT L/ MONO and R jacks.
- • If the metronome output destination is set to the DIRECT OUT jack in the DIRECT OUT settings, the metronome will not be routed to the MASTER OUT L/MONO and R jacks.

#### **Songs on the USB flash drive will not load.**

- Be sure to format the USB flash drive on the e/MERGE before using it.
- The specs for files that can be loaded into the e/MERGE are as follows:
	- · WAV files (PCM format)
	- · Sampling frequency: 44.1 kHz · Bit length: 16 bits
	- · Maximum 4 hours (stereo/mono)
- • Each file added to the USB flash drive needs to be placed in the root directory (the topmost directory of the USB flash drive).

#### **Either the music track or the click track cannot be heard in Song mode.**

- Check the settings for each track.
- The click track sound will not be routed to the MASTER OUT L/MONO, R jacks.
- When setting the song output destination in DIRECT OUT settings to the DIRECT OUT jacks, sound will not be routed to the MASTER OUT L/MONO, R jacks.
- • Adjust the BALANCE knob.

#### **The hi-hat does not sound right.**

• Calibrate the hi-hat (See "HI-HAT CALIBRATION", p.15).

#### **When I hit two pads at the same time, I only hear sound from one pad.**

The e/MERGE is configured by factory-set default to cancel out the resonance from other pads when a pad sounds. Set Crosstalk Cancel to "Off" in TRIGGER PAD in the UTILITY menu. See the Owner's Manual for details.

# **Connecting the e/MERGE module to a computer**

A USB cable can be used to connect the e/MERGE module to a personal computer, which allows you to use the USB MIDI and USB AUDIO functions.

#### **Windows**

#### **Supported hardware**

Computers running Windows 10 or later, with a USB port (Intel chipset recommended)

**Supported OS** Windows 10 (32-bit, 64-bit)

#### **macOS**

- **Supported hardware** Apple Macintosh computer with Intel processor running macOS, with USB port
- **Supported OS** macOS version 10.11 or later

# **Specifications**

#### **Number of drum kits** 85 (including user kits) **Sound generator** PCM, physical modeling **Playable data format** WAV files (PCM: 44.1 kHz, 16-bit, max. 4 hours, stereo or mono) **Display** 240×64 dots (backlight LCD) **Connection jacks** MASTER OUT L/MONO, R jacks (6.3 mm phone jack, unbalanced), DIRECT OUT 1–8 jacks (6.3 mm phone jack, unbalanced),  $\bigcap$ (Headphones) jack (6.3 mm stereo phone jack), MIDI OUT connector, TO PC port, TO MEMO-RY DRIVE port (A USB flash drive of up to 2 TB in size can be used.), AUX IN jack (3.5mm stereo mini phone jack), TRIGGER IN jack, ACC IN (TOM4/ACC1, ACC2, ACC3) jacks (6.3 mm TRS phone jack), DC 12V jack ( ) **Controls** Power button, AMBIENCE fader, MASTER

- OUT knob, TEMPO knob, INPUT knob, HEADPHONES OUT knob, BALANCE knob, Category buttons, Function buttons, dial, ENTER button, EXIT button, METRONOME ON/OFF button, SONG START/STOP button
- **Power supply** AC adapter, DC 12 V ( $\triangle \bigoplus$ )

**Power consumption**

#### 9.7W

#### **Dimensions (W x D x H)**

227 x 185 x 122mm / 8.94" x 7.28" x 4.80"

- **Weight** 905g / 2.00lbs (main unit only)
- **Included items** AC adapter, power cord, Quick Start Guide, Breakout cable

# **安全上のご注意**

## ご使用になる前に必ずお読みください

ここに記載した注意事項は、製品を安全に正しくご使用いただき、 あなたや他の方々への危害や損害を未然に防ぐためのものです。 注意事項は誤った取り扱いで生じる危害や損害の大きさ、または 切迫の程度によって、内容を「警告」、「注意」の2つに分けています。 これらは、あなたや他の方々の安全や機器の保全に関わる重要な 内容ですので、よく理解した上で必ずお守りください。

# 火災・感電・人身障害の危険を防止するには

#### 図記号の例

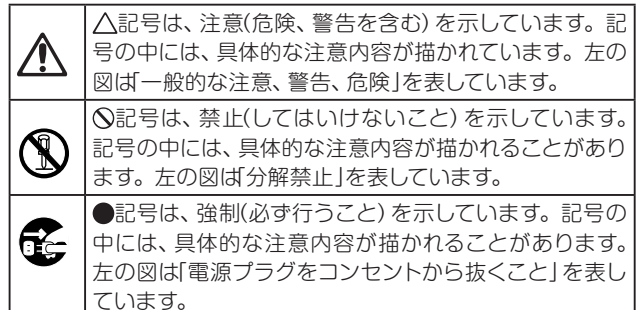

## 以下の指示を守ってください

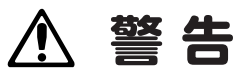

この注意事項を無視した取り扱いをすると、 死亡や重傷を負う可能性があります。

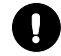

・ ACアダプターの電源コードのプラグは、必ずAC100Vの 電源コンセントに差し込む。

- ・ ACアダプターの電源コードのプラグにほこりが付着して いる場合は、ほこりを拭き取る。 感電やショートの恐れがあります。
- ・本製品はコンセントの近くに設置し、電源コードのプラグ へ容易に手が届くようにする。
- ・次のような場合には、直ちに電源を切って電源コードのプ Æ ラグをコンセントから抜く。
	- ACアダプター、電源コードやプラグが破損したとき ○ 異物が内部に入ったとき
	- 製品に異常や故障が生じたとき

修理が必要なときは、パール楽器製造株式会社(テクニカルサポー ト)へ依頼してください。

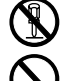

 ・ 本製品を分解したり改造したりしない。

修理、部品の交換などで、取扱説明書に書かれていること 以外は絶対にしない。

・ ACアダプターのコードを無理に曲げたり、発熱する機器に 近づけない。また、ACアダプターのコードの上に重いもの をのせない。

- コードが破損し、感電や火災の原因になります。
- ・本製品に異物(燃えやすいもの、硬貨、針金など)を入れない。
- ・温度が極端に高い場所 (直射日光の当たる場所、暖房機器の 近く、発熱する機器の上など)で使用や保管をしない。
- ・振動の多い場所の多い場所で使用や保管をしない。

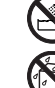

- (<u></u>◇ ) · 風呂場、シャワー室で使用や保管をしない。
	- ・ 雨天時の野外のように、湿気の多い場所や水滴のかかる場 所で、使用や保管をしない。
	- ・本製品の上や周辺に、花瓶のような液体が入ったものを置 かない。

・ 本製品に液体をこぼさない。

 ・ 濡れた手で本製品を使用しない。

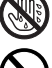

 ・ 大音量や不快な程度の音量で長時間使用しない。

大音量で長時間使用すると、難聴になる可能性があります。 万一、聴力低下や耳鳴りを感じたら、専門の医師に相談し てください。

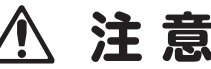

この注意事項を無視した取り扱いをすると、傷害を負う可能性 または物理的損害が発生する可能性があります。

- ・ 正常な通気が妨げられない所に設置して使用する。 ŋ
	- ・ ラジオ、テレビ、電子機器などから十分に離して使用する。 ラジオやテレビ等に接近して使用すると、本製品が雑音を 受けて誤動作する場合があります。また、ラジオ、テレビ 等に雑音が入ることがあります。

本製品をテレビ等の横に設置すると、本製品の磁場によっ てテレビ等の故障の原因になることがあります。

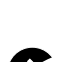

・ ACアダプターの電源コードをコンセントから抜き差しす るときは、必ずプラグを持つ。

■<del>』</del><br>■■■■ ・長時間使用しないときは、ACアダプターをコンセントから 抜く。

·付属のACアダプターや電源コードは他の電気機器で使用し ない。

付属のACアダプターや電源コードは本製品専用です。他 の機器では使用できません。

- ・ 他の電気機器の電源コードと一緒にタコ足配線をしない。 本製品の定格消費電力に合ったコンセントに接続してくだ さい。
- ・ 不安定な場所に置かない。
- ・ 本製品の上に乗ったり、重いものをのせたりしない。 本製品が転倒または損傷してお客様がけがをしたり、本製 品が破損したりする恐れがあります。
- · 本製品に無理な力を加えない。 本製品が転倒してお客様がけがをしたり、本製品が破損し たりする恐れがあります。
- ・ 本製品の隙間に指などを入れない。 お客様がけがをしたり、本製品が破損したりする恐れがあ ります。
- ・ スイッチ、ツマミや端子などに必要以上の力を加えない。 故障の原因になります。
- · 外装のお手入れに、ベンジンやシンナー系の液体、コンパ ウンド質、強燃性のポリッシャーを使用しない。
- ・ 外装のお手入れは、乾いた柔らかい布を使って軽く拭く。 ・ 地震時は本製品に近づかない。
- ※ すべての製品名および会社名は、各社の商標または登録商標です。

# **使用上のご注意**

本機は、パッドの種類やチューニングの具合や演奏される環境、さらには メンテナンスのしかたなどといったさまざまな条件によって、一台一台の 特性が微妙に異なってきます。

前述の「安全上のご注意」とともに、以下の点に注意してご使用ください。

#### **パッドの上に、重いものを長時間置いたままにしない**

パッドのヘッド面に長時間にわたって力が持続的に加わると、ヘッドの下 のラバー・クッションやセンサーが変形し、演奏に支障をきたす恐れがあ ります。パッドの上に重い物を置いたままにしたり、本機を長時間伏せた ままにしたりしておくことはやめてください。

#### **ハウリングについて**

本機は、スティックで叩くことによって、ヘッドやボディに生じる振動を センサーによって検出しています。センサーは、この直接の衝撃による振 動だけでなく、場合によっては、大出力のスピーカーなどからの音を、マ イクロホンのように拾ってしまうことがあります。

特に、本機を大規模なPAシステムの中でモニターしながら演奏する場合 などに、スピーカーから出た本機の音が、そのまま、あるいはフロアから スタンドを伝ってくる振動として、本機のセンサーに検出されると、いわ ゆるハウリング(フィードバック)現象を起こし、コントロールできない持 続音が出つづけるようになることがあります。

ハウリングは、アンプやスピーカーに過大な負担を与え、致命的な影響を 及ぼす原因となります。従って、このような大規模なPAシステムを使用 する場合は、ボーカルや生楽器に使用するマイクロホンと同様、PAシス テムのイコライザーやリミッターなどによる、ハウリング対策やアンプ・ スピーカーの保護を検討することも忘れないでください。

#### **データについて**

操作ミス等により万一異常な動作をしたときに、メモリー内容が消えてし まうことがあります。大切なデータは、あらかじめ他のメディア等へセー ブしておいてください。データの消失による損害については、当社は一切 の責任を負いかねますのでご了承ください。

#### **著作権について**

著作権者から許諾を得ていない著作物を、個人、家庭内、またはその他の これに準ずる限られた範囲以外で使用した場合、著作権侵害となり、損害 賠償を含む補償を負う場合があります。

そのような著作物を録音したものはもちろん、著作物に手を加えて作られ たものにも、著作権者の権利が含まれています。これら成果物の転載、配 布などは、著作権侵害となります。

著作権侵害によって発生した損害賠償などは、当社は一切の責任を負いか ねます。

• 本製品に内蔵もしくは同梱されたコンテンツそのものを取り出し、また は酷似した形態で記録もしくは録音して、配布やインターネット上で公開 することは許されていません。

本製品のコンテンツ(音色プログラム、スタイル・データ、伴奏パターン、 MIDIデータ、PCMサンプル・データ、オーディオ・データ、オペレーティ ング・システムなど)の著作権はパール楽器製造株式会社に有するか、ま たはパール楽器製造株式会社が第三者から使用許諾を受けている著作物 です。

上記コンテンツを使用して、作品を制作または演奏し、それらを録音、配 布することについては、当社の許諾を必要としません。

# **目次**

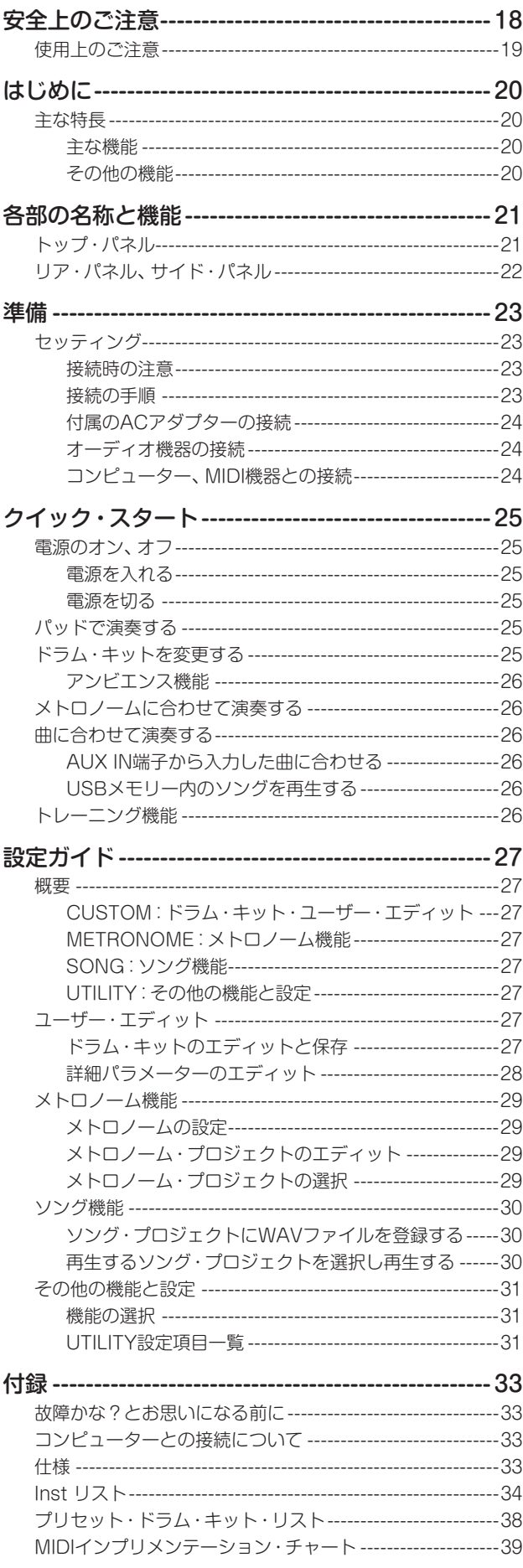

# **はじめに**

このたびは、Pearl e/MERGEサウンド・モジュールMDL1をお 買い上げいただき、まことにありがとうございます。 本機を末永くご愛用いただくためにも、取扱説明書をよくお読み になって正しい方法でご使用ください。また、取扱説明書は大切 に保管してください。

本誌は主な使い方を記載しています。

多くの機能を使っていただくための、詳細な取扱説明書(PDF) を用意しています。取扱説明書のファイルは下記よりダウンロー ドしてください。ウェブサイト:www.pearlgakki.com

# **主な特長**

e/MERGEは、パール楽器製造株式会社と株式会社コルグ が共同開発した、全く新しいコンセプトの電子ドラムです。 株式会社コルグのWAVEDRUM技術を元に新たに開発された WAVEトリガー・テクノロジーによる高速レスポンスと高音質に 加え、心地よい打感のパッドによって、まるでアコースティック・ド ラムを演奏しているかのような、高次元の演奏性を実現しまし た。e/MERGE専用のパッドを使用することにより、この機能を 十分に体験することが可能となります。

本機は、e/MERGE専用の電子ドラム・サウンド・モジュー ルです。

## **主な機能**

- ・ 本機には、7種類のカテゴリーにそれぞれ5ドラム・キッ ト、合計35ドラム・キットがプリセットとして入ってい ます。これらは、カテゴリー・ボタンやダイヤルを使っ て選択することができます。
- ・ Inst(インスト:楽器)の数は合計700種類で、自由に組 み合わせて「USER」カテゴリーに50ドラム・キットを 保存可能です。カテゴリー・ボタン、もしくはダイヤル で簡単に呼び出せます。
- ・ AMBIENCEフェーダーを上下することによって、マイ クで録音した本物のアンビエンスのバランスを簡単に 調節することができます。

## **その他の機能**

- ダイレクト·アウト機能: MASTER OUT L/MONO、 R端子の他に、8つのDIRECT OUT端子があり、各パッ ドの音声を割り当ててレコーディングやライブ演奏が 可能です。
- メトロノーム機能:独立したノブによるテンポ調節が可 能なメトロノームです。プロジェクト名、テンポ、拍子、音 色、音量をメトロノーム・プロジェクトとして50のプロジェ クトを登録できます。タップ・テンポにも対応しています。
- · ソング機能: USBメモリーにあらかじめ保存したWAV ファイルを再生できます。またクリックのみのWAV ファイルを作っておけば、クリックを自分だけに戻すラ イブ演奏も可能です。本体のノブで各トラックのバラ ンスも簡単に調節できます。
- ・ トレーニング機能: AUX IN端子を通してオーディ オ・プレーヤーや、USBオーディオ端子を通してコン ピューター、またはUSBメモリーにあらかじめ保存し たWAVファイルから楽曲を再生し、練習が可能です。 自分の演奏は楽曲とともに、本体の内蔵メモリーに録音 することができます。

# **各部の名称と機能**

# **トップ・パネル**

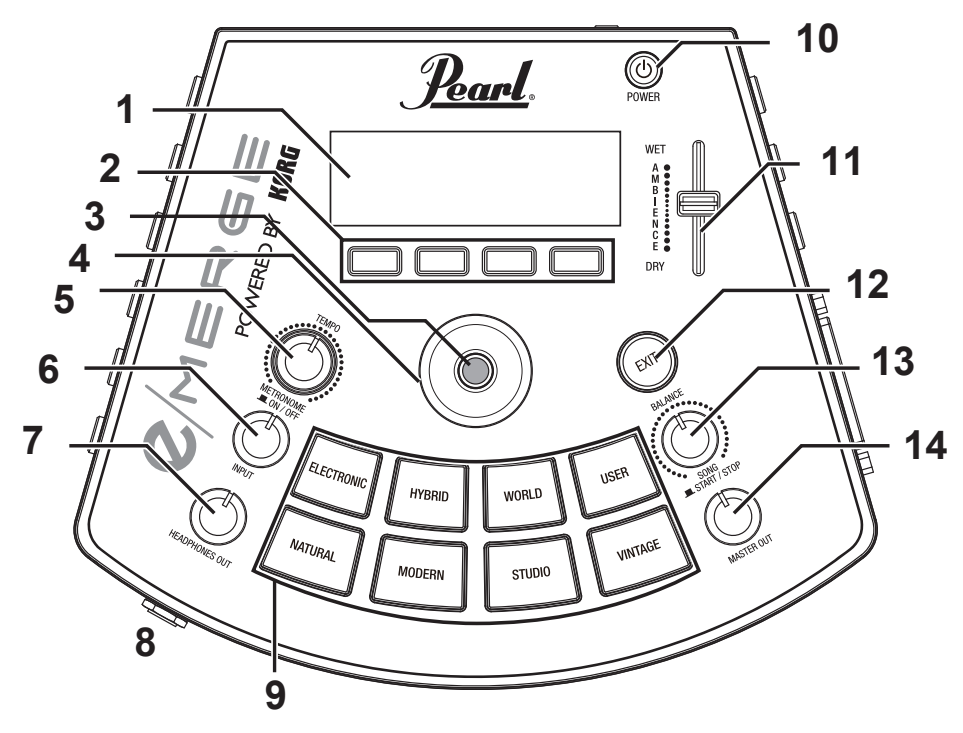

- 1. ディスプレイ ドラム・キット名、テンポ情報、各パラメーター等を表示します。
- 2. ファンクション・ボタン ディスプレイの表示状態によって機能が変わります。機能は ディスプレイの下部に表示されます。
- 3. ENTERボタン パラメーターの設定を確定するときなどに使用します。
- 4. ダイヤル トップ・ページでは、ダイヤルを回すことでドラム・キットを切 り替えます。各メニュー・ページでは、パラメーターの設定に 使用します。
- 5. TEMPOノブ、METRONOME ON/OFFボタン ノブを回してテンポを調節します。

また、ノブを押すとメトロノームをオン、オフできます。

6. INPUTノブ

AUX IN端子やUSBオーディオからの入力レベルとメトロ ノームの音量を調節します。 ソング機能、トレーニング機能でUSBメモリーに保存した WAVファイルを再生するときの音量調節にも使用します。

*Note:* DIRECT OUT端子に出力している音量を調節する ことはできません。

- 7. HEADPHONES OUTノブ ヘッドホン端子出力の音量を調節します。
- 8. (ハッドホン)端子 ステレオ・ヘッドホンを接続します。

#### 9. カテゴリー・ボタン

ドラム・キットを切り替えます。ボタンを押すとカテゴリー内 のドラム・キットが順番に切り替わります。

#### 10. 電源ボタン

電源をオン、オフします。→p.25「電源のオン、オフ」

11. AMBIENCEフェーダー

ドラム・キットのアンビエンス効果(臨場感)を調節します。 →p.26「アンビエンス機能」

#### 12. EXITボタン

1つ前のページに戻るときや、パラメーター設定をキャンセル するときに使用します。

#### 13. BALANCEノブ、SONG START/STOPボタン

ヘッドホンに出力されるソング機能の各トラックの音量バラン スを調節します。

ミュージック・トラック音量はノブを左に回すと大きく、右に回 すと小さくなり、またクリック・トラック音量は右に回すと大き く、左に回すと小さくなります。

また、ノブを押す (SONG START/STOPボタン) とソング のスタート/ストップができます。

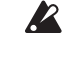

クリック·トラック音はMASTER OUT L/MONO、R 端子からは出力されません。

#### 14. MASTER OUTノブ

MASTER OUT L/MONO、R端子出力の音量を調節しま す。

*Note:* DIRECT OUT端子に出力している音量を調節する ことはできません。

日本語

#### **リア・パネル、サイド・パネル**  $\overline{\phantom{a}}$  $\overline{I^{m}H}$  $\ddot{\bullet}$ **NABADARAHA ABBOARDOO**  $\circ \circ \circ \circ$ 0  $\odot$  $\circledcirc$   $\circledcirc$   $\circledcirc$   $\circledcirc$  $\circledcirc$  $\circledcirc$  $\circledcirc$ 同  $\blacksquare$   $\heartsuit$  $k$   $\sim$   $k$   $\sim$   $k$   $\sim$   $k$   $\sim$   $k$   $\sim$   $k$   $\sim$ **6 7 1 5432 8 9**

- 1. AUX IN端子
	- オーディオ・プレーヤー等、外部音声出力機器を接続します。
- 2. MIDI OUT端子 外部音源等のMIDI機器を接続します。 →p.24「コンピューター、MIDI機器との接続」
- 3. TO PC端子(USB B) USBケーブルでコンピューターを接続し、USB MIDIの送受 信やUSBオーディオの受信を行います。→p.24 「コン ピューター、MIDI機器との接続」
- 4. TO MEMORY DRIVE端子(USB A) USBメモリーを接続します。WAVファイルや設定データの 読み書きが可能です。
- 5. DC 12V端子
	- 付属のACアダプターを接続します。
- 6. TRIGGER IN端子 付属のブレイク・アウト・ケーブルを取り付け、各パッドを接続 します。
- 7. ACC IN(TOM4/ACC1、ACC2、ACC3)端子 TRS(ステレオ)標準フォーン・プラグのケーブルを接続し、 パッドの増設が可能です。

*Note:* 増設したタム・パッドはTOM4/ACC1端子と接続し ます。

#### 8. DIRECT OUT  $1 \sim 8$  #  $7$

ミキサー等を接続し、パッドごとの音声、ソングの再生音など を出力することが可能です。(ダイレクト・アウト機能)

*Note:* DIRECT OUT端子に出力している音はMASTER OUT L/MONO、R端子からは出力されません。

#### 9. MASTER OUT L/MONO、R端子

パワード・モニター・スピーカー、ステレオ・アンプ、ミキサー などを接続します。 モノラルで使用するときは、L/MONO端子に接続します。

# **準備**

# **セッティング**

## **接続時の注意**

- ・ ラックやスタンドに本機とパッドを設置してから接続してくだ さい。
- ・ 本機とパッドの接続には付属のブレイク・アウト・ケーブルを お使いください。
- 本機のACC IN (TOM4/ACC1、ACC2、ACC3) 端子と追 加パッド1、2、3の接続には、オプションの追加パッドに同梱さ れているケーブルか、市販の標準ステレオ(TRS)フォーン・ プラグのケーブルをお使いください。
- ・ ケーブルに余裕を持たせて接続してください。
- ケーブルがキック・ペダルやスタンドなどに挟まれないように 配線してください。

#### **接続の手順**

- 1. ラック、スタンドに各パッドと本機を取り付けます。 別紙の「組み立て方」を参照してください。
- 2. 付属のブレイク・アウト・ケーブルを本機に接続します。
- 3. ブレイク・アウト・ケーブルから出ているケーブルを各パッド に接続します。

ケーブルに付いているマーカーを確認しながら、接続するパッ ドを間違えないように注意して接続してください。

- HH(ハイハット)とKICK(バスドラム)に接続するケー  $\mathbb{Z}$ ブルは、ライトやセンサー用に電源を供給しています。 指定パッド以外の製品の接続は、故障する恐れがあり ますので注意してください。また、必ず電源を入れる 前にケーブルを接続してください。
- 4. 本機に付属のACアダプターや市販のヘッドホン、パワード· モニター・スピーカー、ステレオ・アンプ、ミキサーなどを接 続します。

→p.24「付属のACアダプターの接続」 →p.24「オーディオ機器の接続」

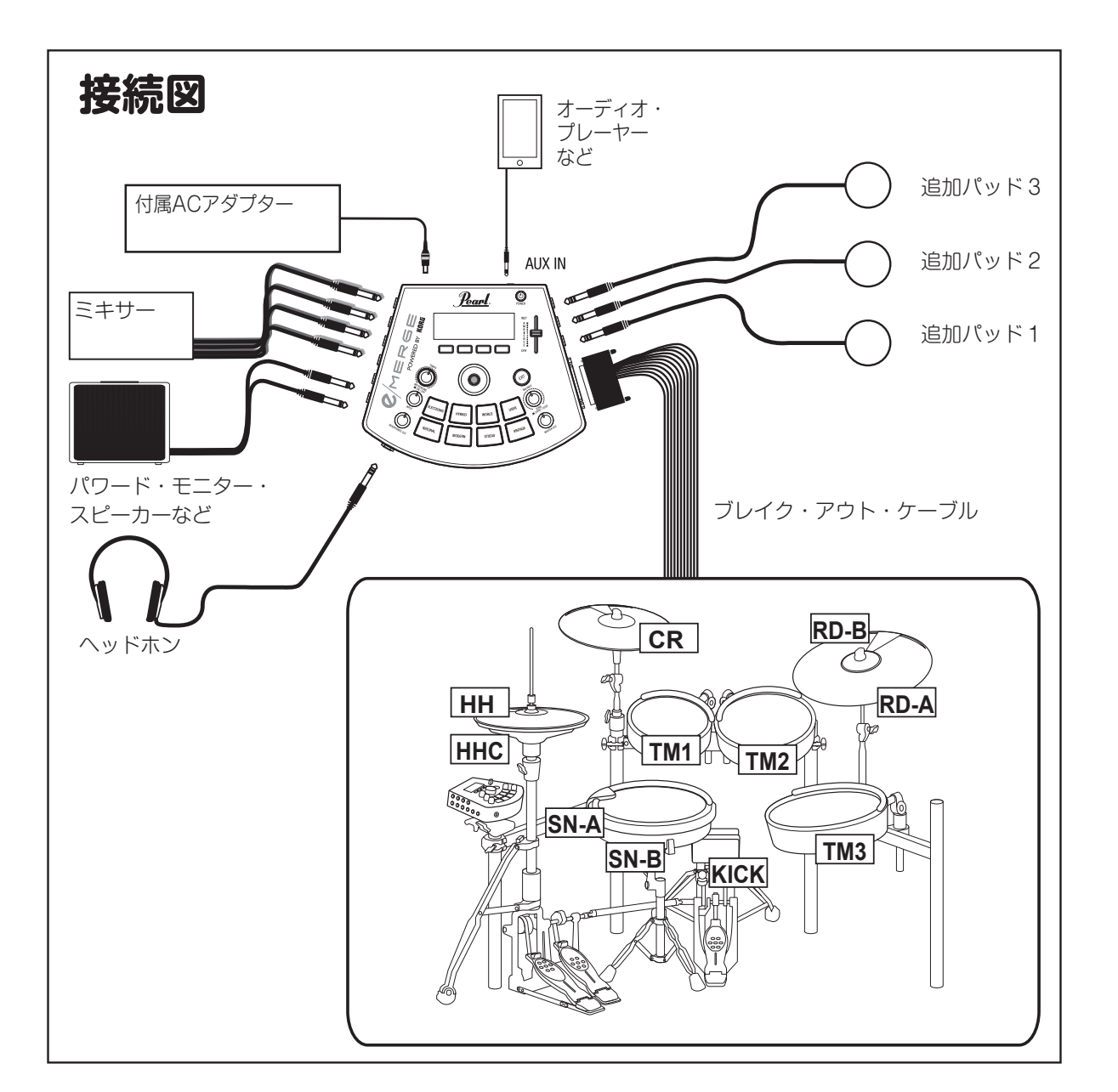

日本語

#### $Q/MERGE$

## **付属のACアダプターの接続**

ACアダプターにACアダプター用電源コードを奥深くまで取付 け、DCプラグをリア・パネルのDC 12V端子に接続します。

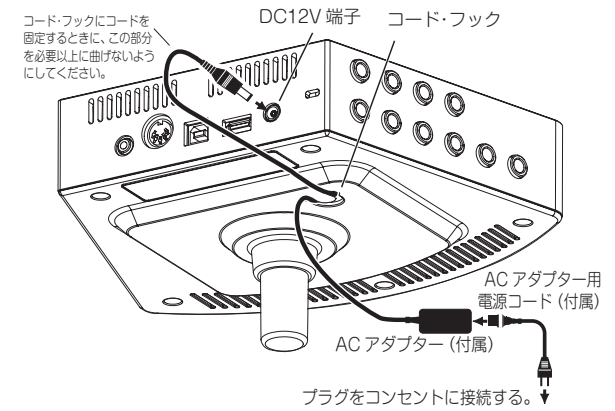

**タ** DCプラグを抜けにくくするために、必ずACアダプターの コードをボトム・パネルのコード・フックで固定してください。

ACアダプターは必ず付属のものをお使いください。他の  $\mathbb{Z}$ ACアダプターを使用した場合は、故障などの原因となり ます。

 $\mathbb{Z}$ 

電源は必ずAC100Vを使用してください。

ACアダプター用電源コードのプラグには、アース端子が付いて います。感電と機器の損傷を防ぐために、アース接続を確実に 行って、コンセントに接続します。

#### 接地極付きコンセントに接続する場合

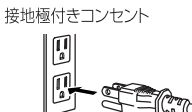

接地極付きコンセントにACアダプター用電源コードのプラグ をそのまま差し込んでください。

電源コード

#### **アース端子付きコンセントに接続する場合**

アース端子付きコンセント

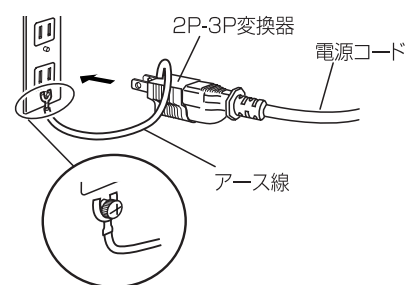

ACアダプター用電源コードのプラグに、2P-3P変換器を取 り付けます。そして、コンセントのアース端子にアース線を 接続し、2P-3P変換器のプラグを差し込みます。

警告 アース接続は、コンセントにプラグを差し込む前に行っ てください。また、アース接続を外すときは、コンセン トからプラグを抜いてから行ってください。

2P-3P変換器のアース線のU字端子にカバーが付いている 場合は、カバーをはずして使用してください。

### **オーディオ機器の接続**

2 接続するときは、すべての機器の電源を切ってください。 電源を入れたまま接続すると、機器やスピーカーが破損 する場合があります。

#### **パワード・モニター・スピーカーやミキサーを接続する**

パワード・モニター・スピーカーやミキサーなどのインプット端子 と本機のMASTER OUT L/MONO、R端子を接続します。 パッドごとの音声、ソング、メトロノームを独立して出力する場合 は、DIRECT OUT 1~8端子に接続します。

へッドホンでモニターする場合は、本機の (ハッドホン)端子に 接続してください。ヘッドホンの音量はHEADPHONES OUT ノブで調節します。

*Note:* インピーダンスが80Ω以上のヘッドホンでは音量が小さく 感じられることがあります。

#### **AUX IN端子にオーディオ・プレーヤーを接続する**

AUX IN端子にオーディオ・プレーヤー等を接続します。 マイクを接続する場合は、マイク・アンプやミキサーを経由して から本機に接続してください。

#### **コンピューター、MIDI機器との接続**

#### **コンピューターを接続する**

本機のTO PC端子とコンピューターをUSB2.0ケーブル(市販 品)で接続してMIDIメッセージを送受信します。また、オーディオ・ データを受信します。

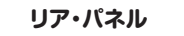

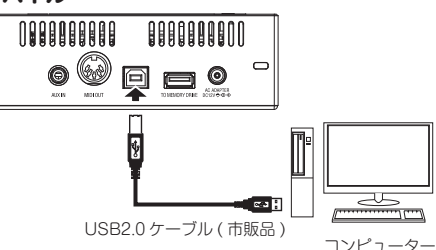

#### **MIDI機器を接続する**

本機のMIDI OUT端子と外部MIDI機器のMIDI IN端子を接続し て、本機に接続したパッドを使って外部MIDI機器を演奏すること ができます。

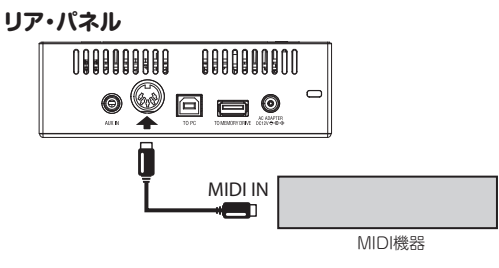

#### **USBメモリーを接続する**

本機のTO MEMORY DRIVE端子に市販のUSBメモリーを接続 します。

USBメモリーは使用する前に、必ず本機でフォーマットしてから 使用してください。(→p.32「USB MEMORY FORMAT」)

*Note:* 使用できるUSBメモリーの最大容量は2TBまでです。ま た、すべてのUSBメモリーが動作する保証はありません。

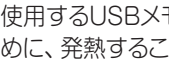

 $\boldsymbol{z}$ 

使用するUSBメモリーによっては、高速にアクセスするた めに、発熱することがあります。

# **電源のオン、オフ**

## **電源を入れる**

- 1. 本機のMASTER OUTノブ、HEADPHONES OUTノブを 左に回しきり、音量を最小にします。
- 2. 接続しているパワード・モニター・スピーカーやミキサーな どの外部機器の音量が絞られ、電源が切られていることを確 認します。
- 3. 本機の電源ボタンをディスプレイが点灯するまで押し続けま す。

ディスプレイに、ドラム・キット名が表示されます。

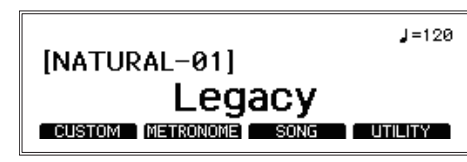

*Tip:* 前回電源をオフにしたときに選んでいたドラム・キット 名が表示されます。

#### 4. 本機に接続した外部出力機器の電源を入れます。

本機の出力端子(MASTER OUT L/MONO、R、DIRECT OUT 1~8) に接続したパワード·モニター·スピーカーやミ キサーなどの外部出力機器の電源を入れます。

5. 最適な音量に調節します。

本機のMASTER OUTノブおよび外部出力機器のボリューム を操作して、最適な音量に調節します。

 $\boldsymbol{z}$ MASTER OUTノブを操作してもDIRECT OUT 1 ~8の音量は変化しません。

#### **電源を切る**

- *Note:* 本機はパッドやノブ、ボタンを一定時間以上操作しない 場合は自動的に電源が切れます。また、自動的に電源 が切れないように設定することもできます。(→p.32 「AUTO POWER OFF」)
- 1. 接続している外部出力機器のボリュームを最小にします。 本機に接続した外部出力機器のボリュームを下げてから、そ れぞれの機器の電源を切ってください。
- 2. 本機のMASTER OUTノブ、HEADPHONES OUTノブを 左に回しきり、音量を最小にします。
- 3. 本機の電源ボタンをディスプレイの表示が消えるまで押し続 けます。

ディスプレイの表示が消えたら、オフになります。

ディスプレイの表示が消える前に、ACアダプターや電源  $\boldsymbol{\mathbb{Z}}$ コードを抜かないでください。故障の原因になります。

# **パッドで演奏する**

1. 本機に接続したパッドをドラム・スティックで叩くと、本機の ヘッドホン端子に接続したヘッドホンやMASTER OUT L/ MONO、R端子に接続したパワード・モニター・スピーカー などから音が出ます。

ヘッドホン端 子 の 音 量 はHEADPHONES OUTノブで、 MASTER OUT L/MONO、R端 子 の 音 量 はMASTER OUTノブで、それぞれ調節します。

- 2. すべてのパッドを叩いて、正しくそれぞれInst (インスト:楽 器)が鳴ることを確認してください。
	- *Tip:* 叩かれたパッドと強さは、トップ・ページの左上に表示 され、正しく接続されているか確認することができま す。

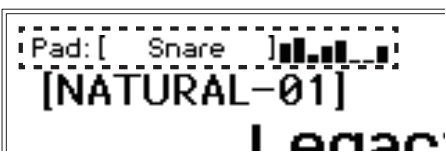

*Tip:* 初めてドラム・セットを組み立てたときやドラム・セット の組み直しを行った場合は、ハイハットのキャリブレー ション を 行 っ て く だ さ い。(→p.31 「HI-HAT CALIBRATION」)

# **ドラム・キットを変更する**

本機には、7つのカテゴリーに分類された35のプリセット・ドラム・ キットが内蔵されており、ユーザー・カテゴリーには50のユーザー・ ドラム・キットが保存できます。

プリセット・ドラム・キットは、書き換えることができないドラム・キッ トです。ユーザー・ドラム・キットには、自分の好みに調節したド ラム・キットを保存することができます。

- *Tip:* 工場出荷時、ユーザー・カテゴリーのドラム・キットには、プ リセット・カテゴリーと同じドラム・キットが収録されていま す。
- 1. カテゴリー・ボタンを押すと、そのカテゴリーのドラム・キット を選択できます。

同じカテゴリー・ボタンを押すたびに、カテゴリー内でのキッ トを順番に変えることができます。

2. ダイヤルを回してドラム・キットを選びます。

ダイヤルを回すと、全カテゴリーのドラム・キットを順番に選 ぶことができます。

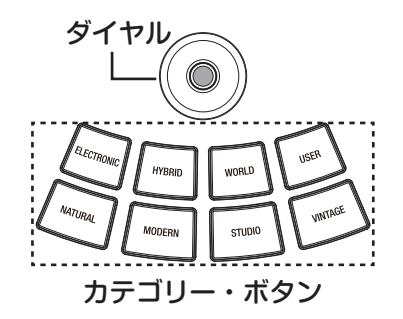

*Note:*ドラム・キットを変更すると、データの読み込みを行いま す。読み込み中は、ディスプレイ右上に「【】」アイコンが 表示されます。「【】]アイコンが表示されている間は、パッ ドを叩いても音が鳴らない場合があります。

## $Q/M$ ERGE

## **アンビエンス機能**

AMBIENCEフェーダーでアンビエンス効果(臨場感) を調節します。音の広がりや反響の効果を得ることが できます。

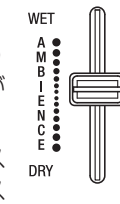

- *Note:* アンビエンスの効果がかからないInst(インス ト:楽器)があります。(→p.34「Inst リス  $\left| \cdot \right|$
- *Note:* 一部のプリセット・ドラム・キットでは、AMBIENCEフェー ダーが機能しない設定になっているものがあります。 (→p.38「プリセット・ドラム・キット・リスト」) AMBIENCEフェーダーを有効にするには、CUSTOMメ ニューのInst Amb Max LevelをInst Amb Min Level よりも大きい値に設定してください。詳しくは取扱説明書 を参照してください。
- *Note:* ドラム・キットを変更したときや、CUSTOMボタンを押し てユーザー・エディットに入ったときは、ドラム・キットに保 存されたアンビエンス・レベ ルに設 定されるため、 AMBIENCEフェーダーの位置と実際の値が異なることが あります。

# **メトロノームに合わせて演奏する**

TEMPOノブ(METRONOME ON/OFF)を押す たびに、メトロノームがスタート、ストップします。 テンポはTEMPOノブで調節します。音量は INPUTノブで調節します。 拍子、メトロノームの音色や最大音量は METRONOMEメニューで設定できます。 (→p.29「メトロノーム機能」)。

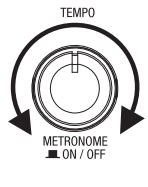

# **曲に合わせて演奏する**

## **AUX IN端子から入力した曲に合わせる**

AUX IN端子にオーディオ・プレーヤーなどを接続します。 プレーヤーで曲を再生して入力レベルをINPUTノブで調節して ください。入力された楽曲と合わせて演奏することができます。

## **USBメモリー内のソングを再生する**

WAVファイルを保存したUSBメモリーを接続してソング・プロジェ クトとして登録してから、SONG START/STOPボタンを押すと 登 録したWAVファイ ル が 再 生 さ れ ます(→p.30「ソング機 能」)。

音量はINPUTノブで調節します。ミュージックとクリックの2つの トラックを使用した場合は、BALANCEノブで、ミュージックとク リックのトラック音量バランスが調節できます。

# **トレーニング機能**

AUX IN端子やUSBオーディオから入力した楽曲に合わせて演 奏できます。演奏した練習内容は、内蔵メモリーに録音し、再生 して確認することができます。(→p.31「TRAINING」)

# **設定ガイド**

## **概要**

トップ・ページの下部に表示されるエディット・メニューを、4つのファ ンクション・ボタンを使って選び、ドラム・キットのエディットや様々 な機能をコントロールしたり、設定したりすることができます。

*Tip:* 本書では下記の4つのメニューの機能の一部を説明しま す。ディスプレイに表示される操作やパラメーターの詳細 は、取扱説明書(PDF)を参照してください。取扱説明書 は下記よりダウンロードしてください。

ウェブサイト:www.pearlgakki.com

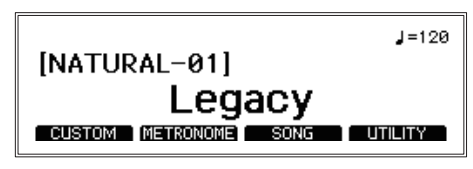

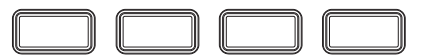

## **CUSTOM:ドラム・キット・ユーザー・エディット**

#### **ドラム・キットのエディットと保存(→ p. 27)**

ドラム・キットを構成するパッドを選んで、Inst(インスト:楽器)を 変更します。設定を変更したドラム・キットをユーザー・カテゴリー に保存します。

#### **詳細パラメーターのエディット(→ p. 28)**

各パッドごとのレベル、チューニングなどの設定を行います。また、 コンプレッサーなどのエフェクトの各種パラメーターを設定します。

#### **METRONOME:メトロノーム機能**

#### **メトロノームの設定(→ p. 29)**

テンポや拍子などのメトロノームに関する設定を行います。変更 したメトロノームの設定をメトロノーム・プロジェクトとして保存 します。

#### タップによるテンポの設定(TAP)

メトロノームのオン、オフに関係なく、[TAP]ファンクション・ボタ ンを押す間隔でテンポを設定することができます。

#### **メトロノーム・プロジェクトのエディットと選択(→ p. 29)**

テンポ、拍子、音色や音量の設定を行い、メトロノーム・プロジェ クトとして保存します。保存したメトロノーム・プロジェクトをリス トから選びます。

## **SONG:ソング機能**

**2 SONGメニューはTO MEMORY DRIVE端子にUSBメ** モリーが接続されているときにのみ有効です。

#### **ソング・プロジェクトにWAVファイルを登録する(→ p. 30)**

USBメモリー内のWAVファイルを登録してソング・プロジェクト として保存します。

#### **再生するソング・プロジェクトを選択し再生する(→ p. 30)**

保存したソング・プロジェクトをリストから選び、再生します。 ダイヤルを使って早戻し、早送りしたり、BALANCEノブで音量バ ランスを調節したりして再生をします。

## **Utility:その他の機能と設定**

#### **機能の選択(→ p. 31)**

トレーニング機能や本機全体の設定、MIDI等の各種機能の設定 を行います。

# **ユーザー・エディット**

自分好みのドラム・キットを作る場合に、好みのイメージに近いプ リヤット・ドラム・キットを選択しエディットを行います。ドラム・キッ トを構成するパッドを選んでから、Inst(インスト:楽器)の選択、 レベル、チューニングなどが変更できます。これをユーザー・エ ディットと呼びます。

本機のプリセット・ドラム・キットは、エディットすることができます が、そこに上書き保存することはできません。 そのため、エディットして作成した自分好みのドラム・キットは、 ユーザーカテゴリーに保存します。

## **ドラム・キットのエディットと保存**

- 1. エディットするドラム・キットを選びます。(→p.25「ドラム・ キットを変更する」)
- 2. トップ・ページに表示される[CUSTOM]ファンクション・ボタ ンを押すと、"CUSTOM"メニューが表示されます。

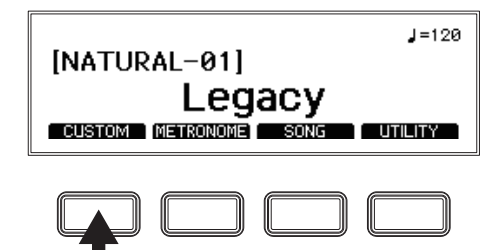

3. パッドのInst (インスト:楽器)を変更します。

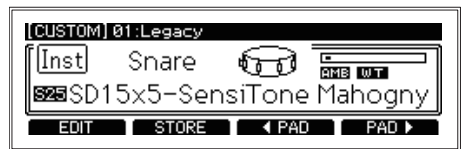

パッドに割り当てられているInst(インスト:楽器)を、ダイヤ ルを使って変更します。

エディット対象のパッドは、ファンクション・ボタン、またはパッ ドを叩いて選択することもできます。

- *Tip:* パッドを叩いても音が鳴らないようにしたいときは、 ダイヤルを左に回しきって、OFFに設定してください。
- 4. "CUSTOM"メニューの[STORE]ファンクション・ボタンを 押します。
	- *Tip:* 保存を中止するときは、EXITボタンを押してくださ い。確認のメッセージが表示され、再度、EXITボタン を押すと設定が復元され、トップ・ページへ戻ります。

#### 5. ダイヤルで保存先を選びます。

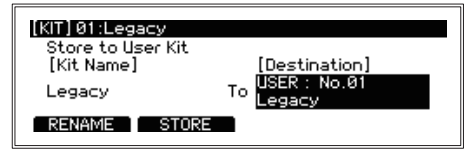

## $Q/M$ ERGE

6. 名前を変更するときは[RENAME]ファンクション・ボタンを 押します。

ダイヤルで変更したい文字を選択したら、ENTERボタンを 押し、ダイヤルを回して文字を変更します。

[A/a/0/!]ファンクション・ボタンで入力する文字の種類ごと の先頭文字位置にジャンプします。

[DELETE]ファンクション・ボタンで選択中の文字を削除しま す。

[INSERT]ファンクション・ボタンで選択中の位置に1文字(空 白)挿入します。

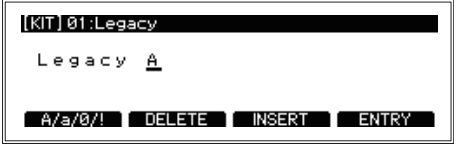

文字の変更を決定するには、ENTERボタンを押すと確定し 文字選択の状態になります。

7. 名前の変更を終了するには、[ENTRY]ファンクション・ボタ ンを押します。

名前の変更を終了し、元の画面に戻ります。 取り消したい場合は、EXITボタンを押してください。

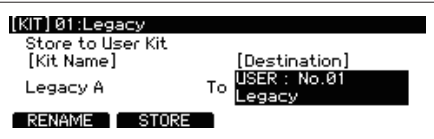

8. [STORE]ファンクション・ボタンを押します。 保存を確認するメッセージが表示されます。

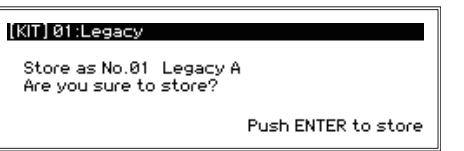

保存を中止するときは、EXITボタンを押してください。

9. ENTERボタンを押して保存を実行します。

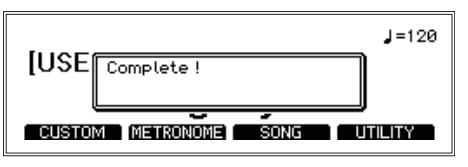

## **詳細パラメーターのエディット**

- *Tip:* パラメーターの種類によって設定する内容は異なります。 また一部のパラメーターは手順が異なる場合もあります。 詳細は取扱説明書(PDF)を参照してください。
- *Note:* パラメーターの設定によっては、音が出なくなったり、音 がひずんだり、ノイズが発生したりすることがあります。
- 1. 詳細パラメーターをエディットするときは"CUSTOM"メ ニューで[EDIT]ファンクション・ボタンを押します。 パラメーター・エディット・メニューが表示され、ドラム・キット に関する詳細なパラメーターが表示されます。

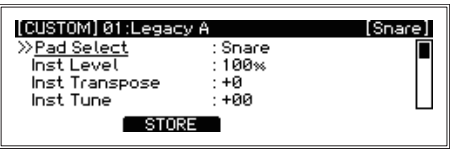

2. ダイヤルでエディットするパラメーターに移動します。 選択したパラメーターの横に >> マークが表示されます。

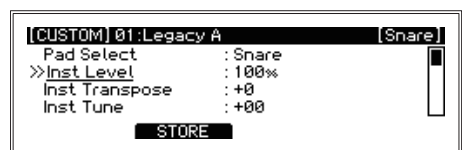

3. ENTERボタンを押すと、値にカーソルが移動します。ダイ ヤルを回して、値を変更します。

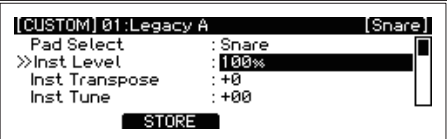

- *Tip:* Comp Edit、EQ Edit、MFX Editパラメーターを選 んだときは、更にエディット・ページが表示されます。
- 4. ENTERボタンを押して値の変更を決定します。

更に他のパラメーターをエディットする場合は、手順2、3、4 を繰り返してください。

エディットを中止して、設定を元に戻すときは、EXITボタンを 押すと、エディットした値が元に戻りカーソルがパラメーター の選択に移動します。

*Tip:* Comp Edit、EQ Edit、MFX Editパラメーターでエ ディットを確定する場合には[ENTRY]ファンクション・ ボタンを押すと、設定が確定され、エディット・メニュー に戻ります。

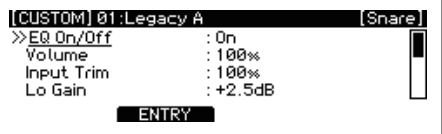

5. エディットしたすべてのパラメーター設定を保存する場合は [STORE]ファンクション・ボタンを押します。

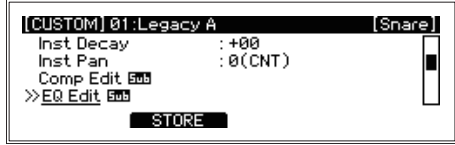

6. ダイヤルで保存先を選び、保存を実行します。 「ドラム・キットのエディットと保存」(→p.27)の手順4 ~ 9 を参照して保存を実行します。

# **メトロノーム機能**

用途に合った設定をメトロノーム・プロジェクトとして保存します。 保存したメトロノーム・プロジェクトをリストから呼び出して、すぐ に演奏を始めることができます。50のメトロノーム・プロジェクト を保存することが可能です。

# **メトロノームの設定**

1. トップ・ページに表示される[METRONOME]ファンクション・ ボタンを押します。

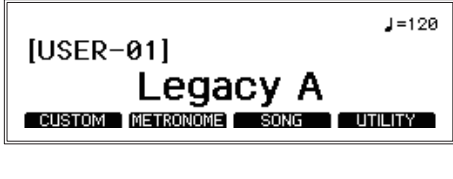

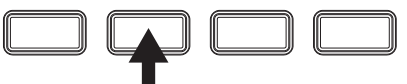

2. ダイヤルを回してエディットするパラメーターを選択します。 選択したパラメーターの横に >> マークが表示されます。

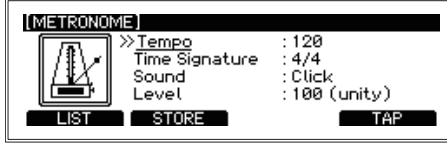

- *Tip:* [TAP]ファンクション・ボタンを複数回押す間隔でテン ポを設定(タップ・テンポ)することができます。
- 3. ENTERボタンを押すと、値にカーソルが移動し、ダイヤル を回して値を変更します。
- 4. ENTERボタンを押して値の変更を決定します。 ただし、電源を切ると初期値に戻ります。
	- *Tip:* 変更した値を[STORE]ファンクション・ボタンを押す ことで、メトロノーム・プロジェクトとして保存すること ができます。保存したメトロノーム・プロジェクトのエ ディットについては、下記の「メトロノーム・プロジェク トのエディット」を参照してください。

# **メトロノーム・プロジェクトのエディット**

メトロノーム・プロジェクトをリストから選び、設定を変更して保 存することができます。よく使う設定を保存しておけば、リスト から選んで、すぐにメトロノームの設定を呼び出すことができま す。

- *Tip:* メトロノームの音色リストやパラメーターに関する詳細に ついては取扱説明書(PDF)を参照してください。
- 1. [LIST]ファンクション・ボタンを押します。

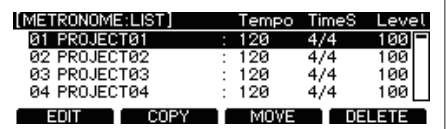

2. ダイヤルでエディットするメトロノーム・プロジェクトを選択し ます。

選択したプロジェクトが反転表示します。

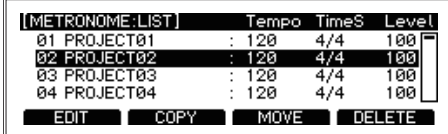

3. [EDIT]ファンクション・ボタンを押します。

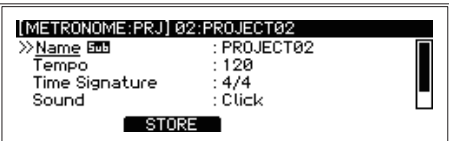

4. ダイヤルを回してエディットするパラメーターを選択しま す。

ENTERボタンを押すと、値にカーソルが移動します。ダイヤ ルを回して値を変更します。

ENTERボタンを押して値の変更を決定します。

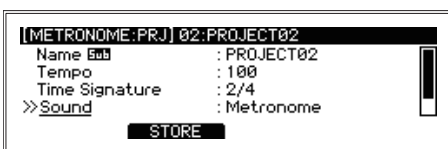

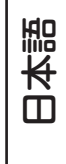

5. このプロジェクトのパラメーターの変更を保存するときは [STORE]ファンクション・ボタンを押します。

エディットを止めて値を元に戻すときは、EXITボタンを押し てください。

# **メトロノーム・プロジェクトの選択**

保存したメトロノーム・プロジェクトをリストから選びます。

1. [LIST]ファンクション・ボタンを押します。

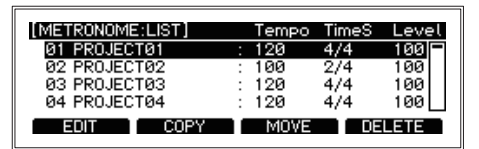

2. ダイヤルでメトロノーム・プロジェクトを選択します。 選択したプロジェクトが反転表示します。

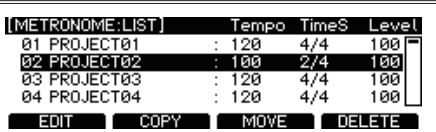

3. ENTERボタンを押します。 選択したメトロノーム・プロジェクトの設定が反映されます。

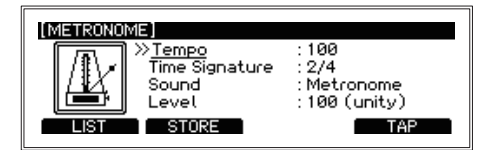

# **ソング機能**

本機ではミュージック・トラックとクリック・トラックの2つのトラック (WAVファイル)を、USBメモリーから同時に再生することがで きます。

名トラックの選択、トラックの出力レベルなどの組み合わせを、ソ ング・プロジェクトと呼び、ソング・プロジェクト・リストで管理しま す。

詳細は、取扱説明書(PDF)を参照してください。

# **ソング・プロジェクトにWAVファイルを登録する**

1. WAVファイルを保存したUSBメモリーをTO MEMORY DRIVE端子に接続します。

WAVファイルは、コンピューターを使って市販のUSBメモ リーに保存してください。

 $\mathbb{Z}$ USBメモリーは必ず本機でフォーマットしてからお使い ください(→p.32「USB MEMORY FORMAT」)。

2. トップ・ページに表示される[SONG]ファンクション・ボタン を押して"SONG"メニューを表示します。

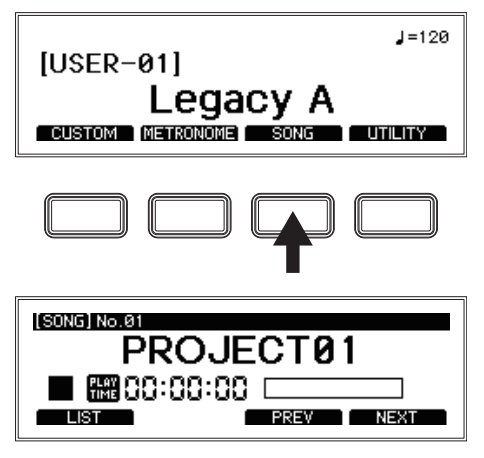

3. [LIST]ファンクション・ボタンを押します。

50個のソング・プロジェクトがリストに表示されます。 この、あらかじめ用意されているソング・プロジェクトをエ ディットして使用します。

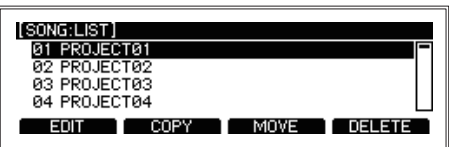

4. ソング・プロジェクト・リストから登録するソング・プロジェクト をダイヤルで選びます。

選択したプロジェクトが反転表示されます。

5. [EDIT]ファンクション・ボタンを押します。 ソング・プロジェクトに設定されている情報が表示されます。

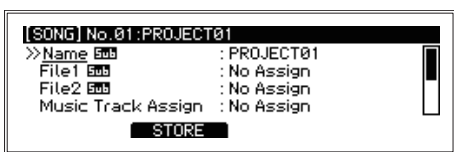

6. File1の項目を選びENTERボタンを押します。 USBメモリーに保存したWAVファイルが表示されます。

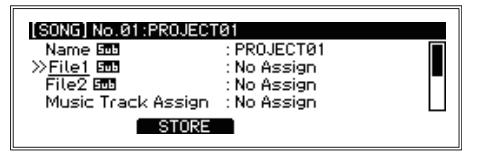

7. ミュージック・トラックとして読み込みたいファイルを選択し、 ENTERボタンを押します。

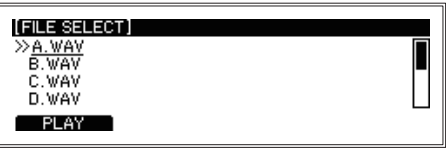

- 8. 同様にFile2の項目を選び、クリック・トラックとして読み込み たいファイルを選択します。
	- クリック・トラック音はMASTER OUT L/MONO、R端  $\mathbb{Z}$ 子からは出力されません。クリックのモニター確認の ため、HEADPHONES OUT端子から出力されます。
	- *Tip:* ミュージック・トラックとクリック・トラックを個別に DIRECT OUT端子から出力することもできます。詳 しくは取扱説明書を参照してください。
- 9. [STORE]ファンクション・ボタンを押して、ソング・プロジェ クトをUSBメモリーに保存します。 ソング・プロジェクト・リストに戻ります。

## **再生するソング・プロジェクトを選択し再生する**

1. トップ・ページに表示される[SONG]ファンクション・ボタン を押して"SONG"メニューを表示します。 "SONG"メニューに入ったら、[PREV]、[NEXT]ファンクショ

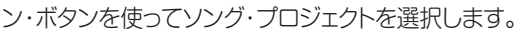

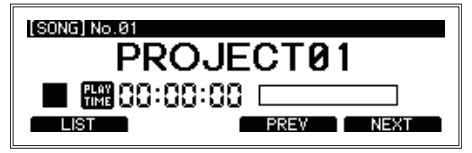

*Tip:* [LIST]ファンクション・ボタンを押して、ソング・プロジェ クト・リストから選択することもできます。ダイヤルで ソング・プロジェクトを選択してENTERボタンを押し てください。

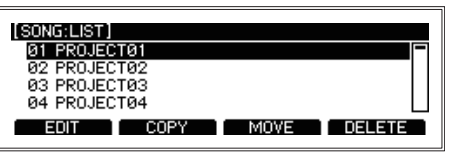

2. SONG START/STOPボタンを押すたびにスタート、ストッ プを繰り返します。

ダイヤルを使って早戻し、早送りができます。

- 再生中にダイヤルを回すと1秒ずつ早戻し、早送りします。
- 停止中にダイヤルを回すと10秒ずつ早戻し、早送りします。
- 3. ミュージック・トラックとクリック・トラックの音量バランスを BALANCEノブで調節します。

# **その他の機能と設定**

本機のユーティリティー・メニューには多くの機能や設定があります。

#### **機能の選択**

1. トップ・ページに表示される[UTILITY]ファンクション・ボタン を押して "UTILITY" メニューを表示します。

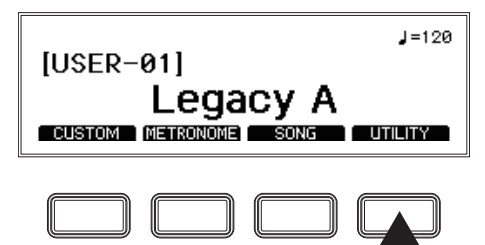

2. ダイヤルで機能を選び、ENTERボタンを押して確定します。

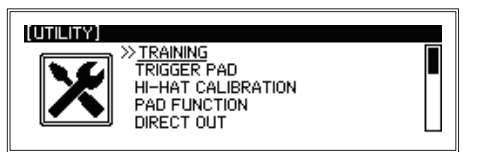

機能や設定の操作には、他のメニュー設定と同じように、4つの ファンクション・ボタン、ダイヤル、ENTERボタンなどを使用しま す。

以下に機能を簡単に説明しますが、手順等は省略しています。 詳細は取扱説明書(PDF)を参照してください。

## **UTILITY設定項目一覧**

#### **TRAINING**

トレーニング機能は、AUX IN端子やUSBオーディオから入 力した楽曲に合わせて演奏したり、演奏した練習内容を内蔵 メモリーに録音し、再生して確認したりすることができる機能 です。

- 1. AUX IN端子にオーディオ・プレーヤーなどを接続します。 プレーヤーで曲を再生して入力レベルをINPUTノブで調節し てください。
- 2. トップ・ページに表示される[UTILITY]ファンクション・ボタン を押して"UTILITY"メニューを表示します。

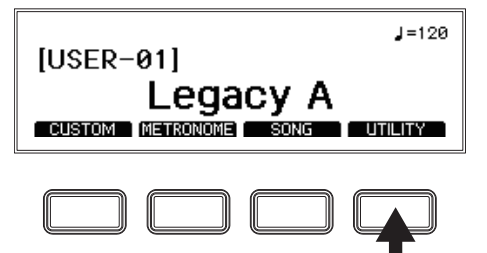

3. ダイヤルで "TRAINING" を選び、ENTERボタンを押して 確定します。

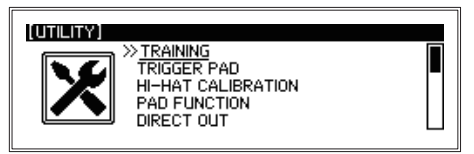

4. 「RECIファンクション・ボタンを押すと、演奏の録音を開始し ます。

入力音とドラムの演奏音を録音します。

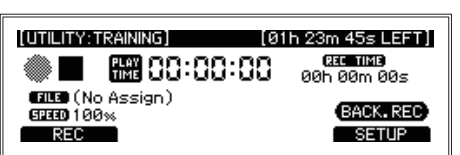

5. 録音を止めるときは、[REC STOP]ファンクション・ボタン を押します。

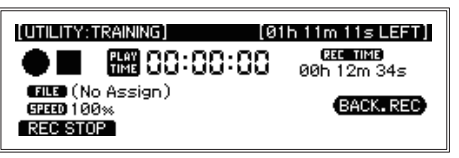

- *Tip:* 1回(1ファイル)に録音可能な最長時間は1時間です。 1時間で録音が自動終了します。
- 6. 録音した音声を確認する場合は[PLAY]ファンクション・ボタ ンを押します。

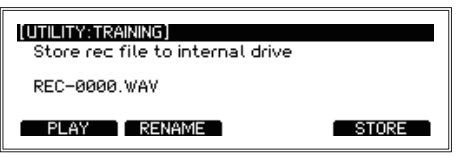

7. 録 音した 演 奏をWAVファイルとして 保 存 する場 合 は [STORE]ファンクション・ボタンを押します。

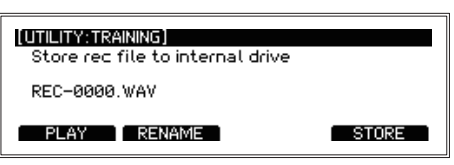

ファイル名を変更する場合は、[RENAME]ファンクション・ボ タンを押して名前を変更してから[STORE]ファンクション・ボ タンを押してください。保存せずに音声データを破棄する場 合は、EXITボタンを押してください。

*Tip:* 保存したWAVファイルを再生する方法については、 取扱説明書(PDF)を参照してください。また、USBメ モリー内のWAVファイルや、本機で録音したWAVファ イルをスピードを変えて再生したり、同じ区間を繰り 返し再生したりしながら練習することができます。詳 しくは、取扱説明書(PDF)を参照してください。

#### **TRIGGER PAD**

各パッドからの信号で本機が確実に発音できるように、トリガー のタイプ、感度などを設定します。また、パッドの音が他のパッ ドに共鳴することを防ぐように設定することができます。

#### **HI-HAT CALIBRATION**

ハイハット・シンバルのオープン/クローズ動作の調節を行い ます。動作に違和感がある場合や初めてセッティングした後 は、キャリブレーションを行ってください。

1. トップ・ページに表示される[UTILITY]ファンクション・ボタン を押して"UTILITY"メニューを表示します。

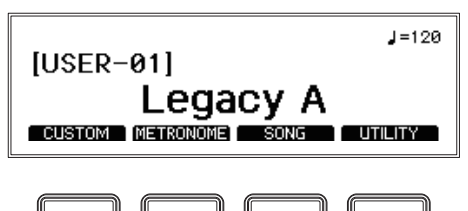

日本語

 $Q/MERGE$ 

2. ダイヤルで "HI-HAT CALIBRATION" を選び、ENTERボ タンを押して確定します。

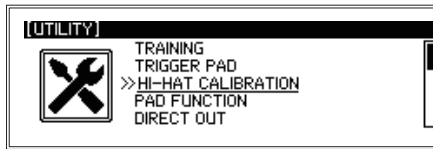

3. [CALIB]ファンクション・ボタンを押します。 [UTILITY: HI-HAT CALIBRATION]

# CALIB **CALIB** STORE **FINETUNE**

4. ハイハット・シンバルのトップ・パッ ドのセンサーが、ボトム・パッドに 触れない程度の隙間を開けて固 定してから、ENTERボタンを押 して、オープン時のキャリブレー ションを行います。

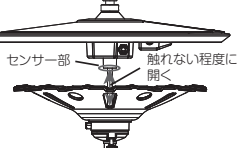

- 5. ハイハット・シンバルのトップ・パッ ドのクラッチをフリーにした状態 **Close** で、ボトム・パッドの上に載せた状 態にし、ENTERボタンを押して、 クローズ時のキャリブレーション を行います。
- 6. [STORE]ファンクション・ボタンを押して設定を保存します。

#### **PAD FUNCTION**

ドラム・キットの選択やタップ・テンポなどのボタン動作を、各 パッドを叩くことで代用することができます。

*Note:* パッド・ファンクションをアサインしたパッドは音を出 すことができなくなります。

#### **DIRECT OUT**

DIRECT OUT 1~8端子から出力するパッド等を設定しま す。ソング・プロジェクトの出力を設定することもできます。

#### **METRONOME**

メトロノーム音をMASTER OUT端子に出力するかどうかを 切り替えます。

#### **INPUT GAIN**

AUX INおよびUSBオーディオの入力ゲインを設定します。

#### **MIDI**

MIDIデータ送受信の設定を行います。

#### **DATA MANAGEMENT**

本機の各種データ(ユーザー・キット、システム・データなど) のインポート、エクスポート、削除などを行います。インポート、 エクスポートを行う場合はUSBメモリーを接続してください。

#### **AUTO POWER OFF**

オート・パワー・オフ機能の有効/無効を設定します。 オート・パワー・オフ機能が有効のときは、パッドからの入力 や各種入力端子からの信号がない状態が、一定時間続くと電 源が自動的にオフになります。 初期設定では4時間です。

#### **DISPLAY**

本機のディスプレイのコントラストと明るさを調節できます。 また、キック・パッドのライトをオン/オフすることができます。

#### **FACTORY RESET**

本機に記憶されている設定値を工場出荷時の状態に戻すこ とができます。

1. [RESET]ファンクション・ボタンを押します。 リセットを確認するメッセージがページに表示されます。 中止する場合はEXITボタンを押して、元のページに戻ります。

#### 2. ENTERボタンを押します。

工場出荷時の設定に戻ります。

 $\boldsymbol{Z}$ エディットしたユーザー・キットやシステム・データな どの設定、トレーニング機能で録音されたデータは消 去され、復元することはできません。必ず、消去して も良いか確認してから操作を行ってください。

#### **PROTECT**

内蔵メモリー情報の書き換え(上書き)を禁止するかどうかを 設定します。

*Tip:* トレーニング機能では、プロテクトをかけていても録 音したWAVファイルを保存することができます。

#### **USB MEMORY FORMAT**

USBメモリーをフォーマット(初期化)します。 USBメモリーは使用する前に、必ず本機でフォーマットしてく ださい。

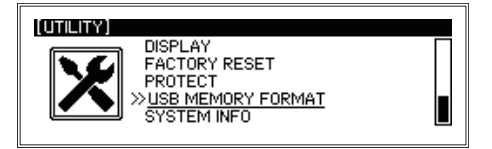

- $\mathbb{Z}$ USBメモリーをフォーマットすると、USBメモリー内 のデータはすべて消去されます。データが入っている 場合は、フォーマット前にコンピューター等へのバック アップを行ってください。
- 1. [FORMAT]ファンクション・ボタンを押します。
	- フォーマットを確認するメッセージがページに表示されます。

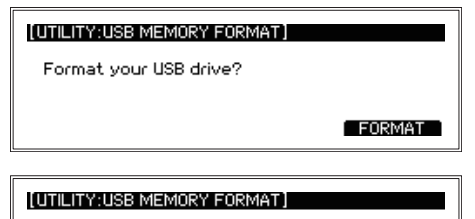

All USB files will be deleted.<br>Are you sure to format?

Push ENTER to format

2. ENTERボタンを押します。

フォーマットが実行されます。

#### **SYSTEM INFO**

本体システムのバージョンを確認できます。 USBメモリーにシステム・アップデート・ファイルが存在する 場合、この画面からシステム・アップデートも行えます。

**付録**

# **故障かな?とお思いになる前に**

使用中に問題が起こった場合は次の事項を確認してください。 それでも本製品が正しく動作しない場合は、パール楽器製造株 式会社(テクニカルサポート)へお問い合わせください。

#### **電源が入らない**

- **・** ACアダプターが本機とコンセントに正しく接続されているこ とを確認してください。
- **・** ACアダプター用電源コードがACアダプターに十分奥深く挿 入されていることを確認してください。

#### **パッドを叩いても音が出ない**

- **・** 本機と各パッドの接続を確認してください。
- **・** MASTER OUTノブ、HEADPHONES OUTノブを時計回 りに回してください。
- **・** UTILITYのPAD FUNCTIONで何らかの機能が設定されて いないか確認してください。

#### **ソング機能やトレーニング機能でUSBメモリー内のファイルを 再生しても音が聞こえない**

- **・** INPUTノブを時計回りに回してください。
- **・** MASTER OUTノブ、HEADPHONES OUTノブを時計回 りに回してください。

#### **メトロノームをONにしても聞こえない**

- **・** INPUTノブを時計回りに回してください。
- **・** METRONOMEのMaster Out設定がOffに設定されている場 合は、MASTER OUT L/MONO、R端子から出力されません。
- **・** DIRECT OUTの設定でメトロノームの出力先をDIRECT OUT端子に設定した場合は、MASTER OUT L/MONO、R 端子から出力されません。

#### **USBメモリー内のソングが読み込めない**

- **・** USBメモリーは、必ず本機でフォーマットを行ってから使用し てください。
- **・** 本機で読み込みが可能なファイルは下記の仕様のものです。 ・ WAVファイル(PCMフォーマット)
	- ・ サンプリング周波数44.1kHz ・ビット長16bit
	- ・ 最大4時間(ステレオ/モノラル)
- **・** USBメモリーに入れて使用する各種ファイルは、必ずルート・ ディレクトリ(USBメモリーのドライブ直下)に置いてください。

#### **ソング機能でミュージック・トラックかクリック・トラックのどちら かのトラック音が聞こえない**

- **・** 各トラックの設定を見直してください。
- **・** クリック・トラック音はMASTER OUT L/MONO、R端子か らは出力されません。
- **・** DIRECT OUTの設定でソングの出力先をDIRECT OUT端 子に設定した場合は、MASTER OUT L/MONO、R端子か ら出力されません。
- **・** BALANCEノブの位置を確認してください。

#### **ハイハットの音が正しく鳴らない**

**・** ハイハットのキャリブレーションを行ってください。(→p.31 「HI-HAT CALIBRATION」)

#### **2つのパッドを同時に叩いたときに片方のパッドの音が出ない**

**・** 工場出荷時は、パッドの音が他のパッドに共鳴することを防ぐ ように設定されています。 UTILITYメニューのTRIGGER PADでCrosstalk Cancel をOffに設定してください。詳しくは取扱説明書を参照して ください。

# **コンピューターとの接続について**

USBケーブルでコンピューターを接続し、USB MIDI、USB AUDIO機能を使用することができます。

#### **Windows**

- **・ 対応コンピューター** Microsoft Windows 10以降の動作環境を満たすUSBポー ト搭載のコンピューター (チップセットはIntel社製を推奨)
- **・ 対応OS** Windows10 (32bit、64bit)

#### **macOS**

- **・ 対応コンピューター** macOSの動作環境を満たすUSBポートを搭載したIntelプ ロセッサのApple Mac
- **・ 対応OS** macOS 10.11 以降

## **仕様**

- ドラム・キット数
	- 85(ユーザー・キット含む)
- 音源 PCM、物理モデリング

# 再生可能フォーマット

WAVファイル(PCM形式:44.1kHz、16bit、最 大4時間、ステレオまたはモノラル)

- ディスプレイ 240×64ドット (バックライト付きLCD)
- 接続端子 MASTER OUT L/MONO、R端子(標準フォー  $y - \ddot{y} + \ddot{y} + \ddot{y}$  $8$ 端子(標準フォーン・ジャック、アンバランス)、 (ヘッドホン)端子(ステレオ標準フォーン・ジャッ ク)、MIDI OUT端子、TO PC端子、TO MEMORY DRIVE端子(USBメモリー:最大 2TBまで)、AUX IN端子(ステレオ・ミニ・フォーン・ ジャック)、TRIGGER IN端子、ACC IN (TOM4/ ACC1, ACC2, ACC3)端子(TRS標準フォーン・ ジャック)、DC12V端子(◆<del>C◆</del>)
- コントロール 電源ボタン、AMBIENCEフェーダー、MASTER OUTノブ、TEMPOノブ、INPUTノブ、 HEADPHONES OUTノブ、BALANCEノブ、 カテゴリー・ボタン、ファンクション・ボタン、ダイ ヤル、ENTERボタン、EXITボタン、 METRONOME ON/OFFボタン、SONG START/STOPボタン
- 電源  $AC \overline{P}$ ダプター DC12V ( $\ominus \bullet \circledast$ )
- 消費電力 9.7W

#### 外形寸法(W×D×H)

227 x 185 x 122mm

- 質量 905g(本体のみ)
- 付属品 ACアダプター、電源コード、クイック・スタート· ガイド、ブレイク・アウト・ケーブル
- ※ 仕様および外装は、改良のため予告な変更することがあります。

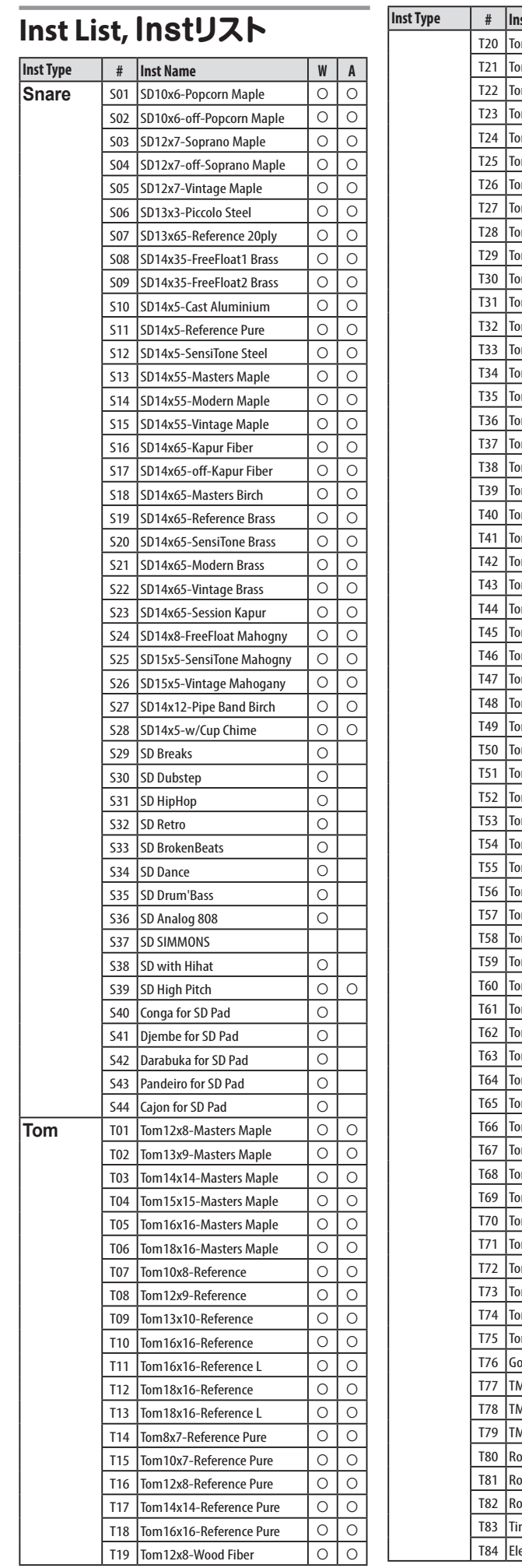

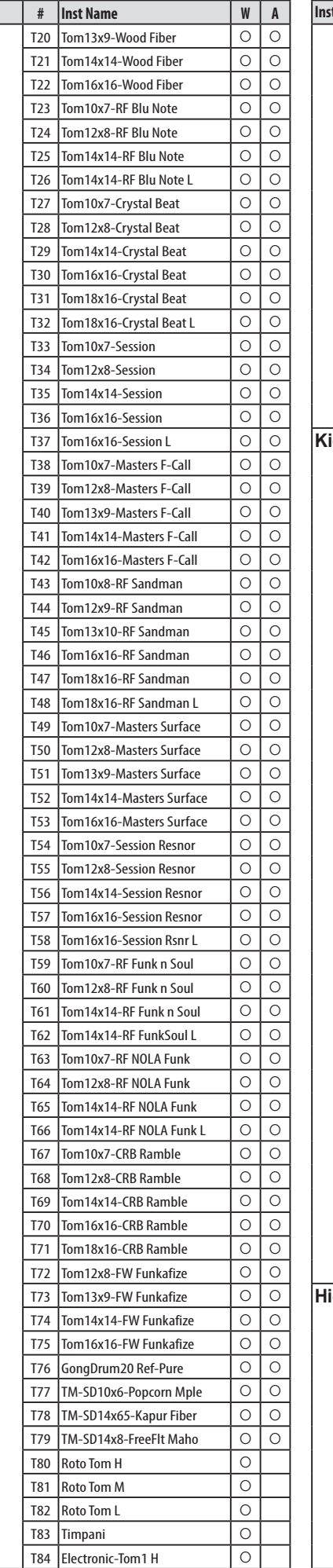

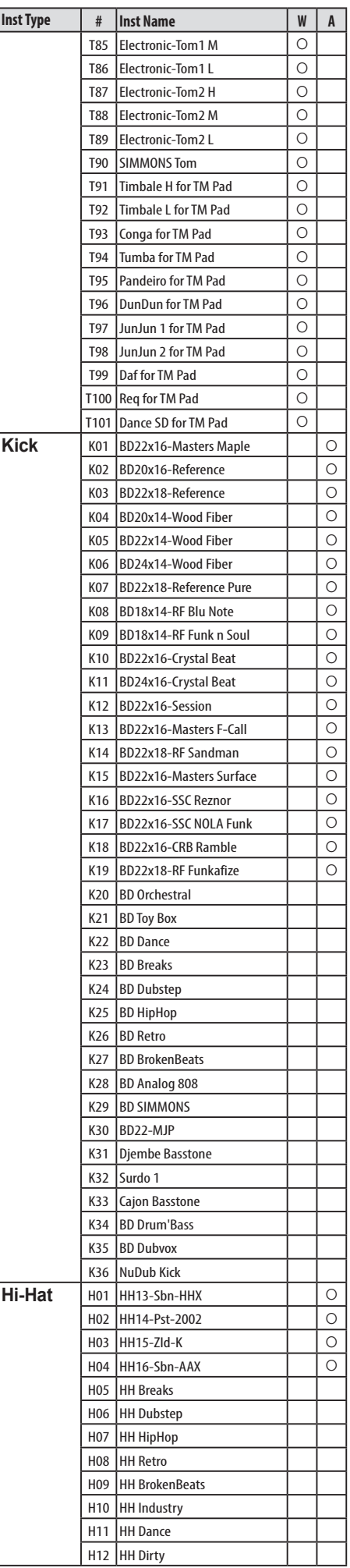

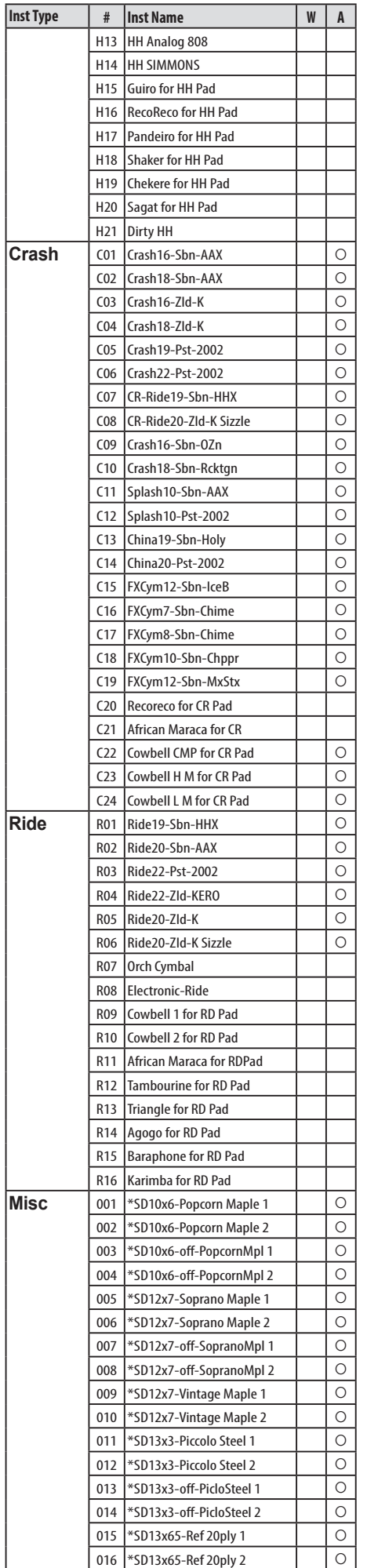

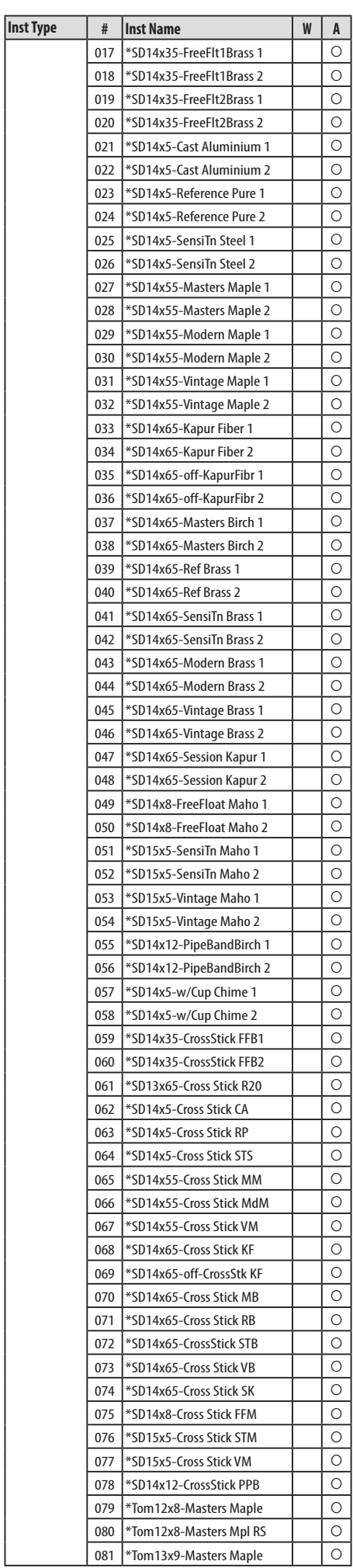

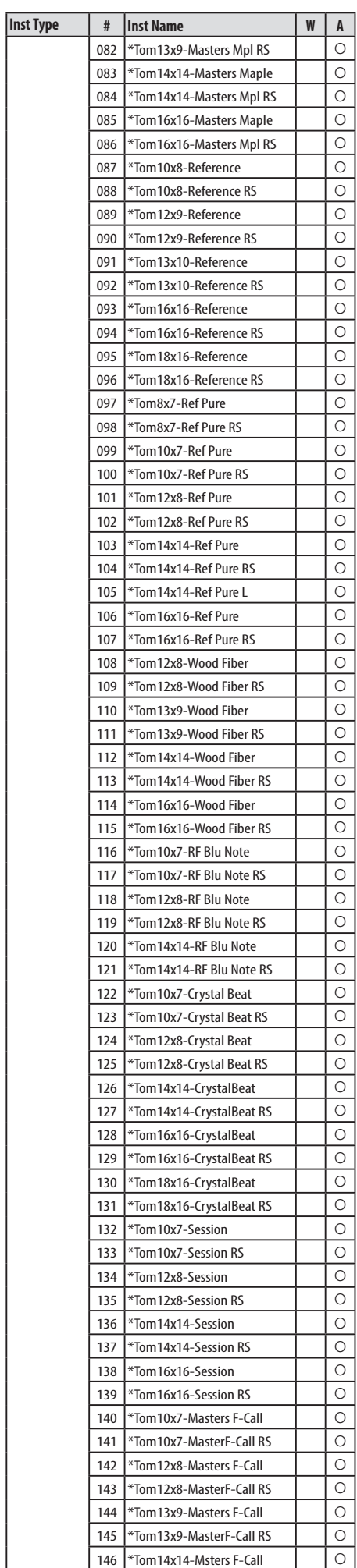

# $\mathbf{C}/\mathbf{M}$ ERGE

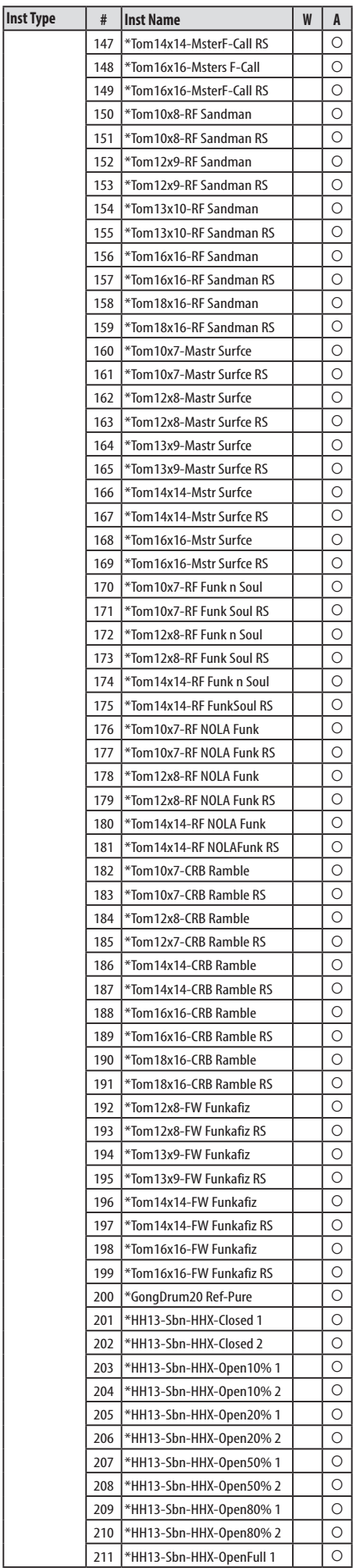

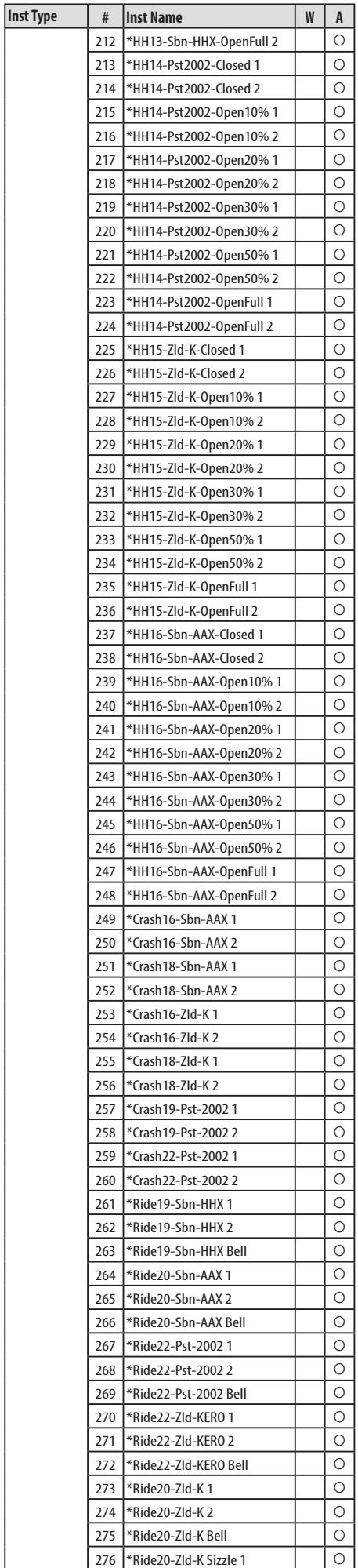

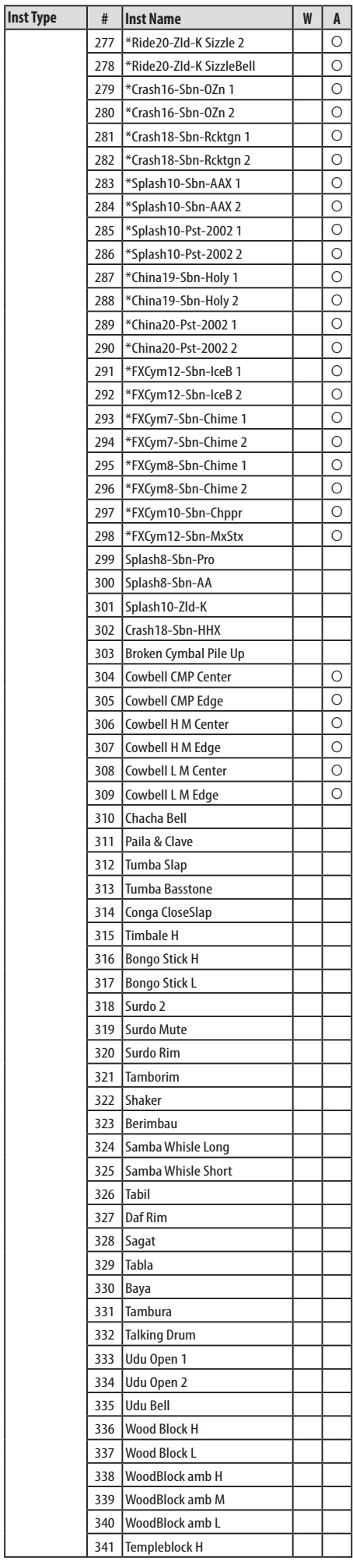

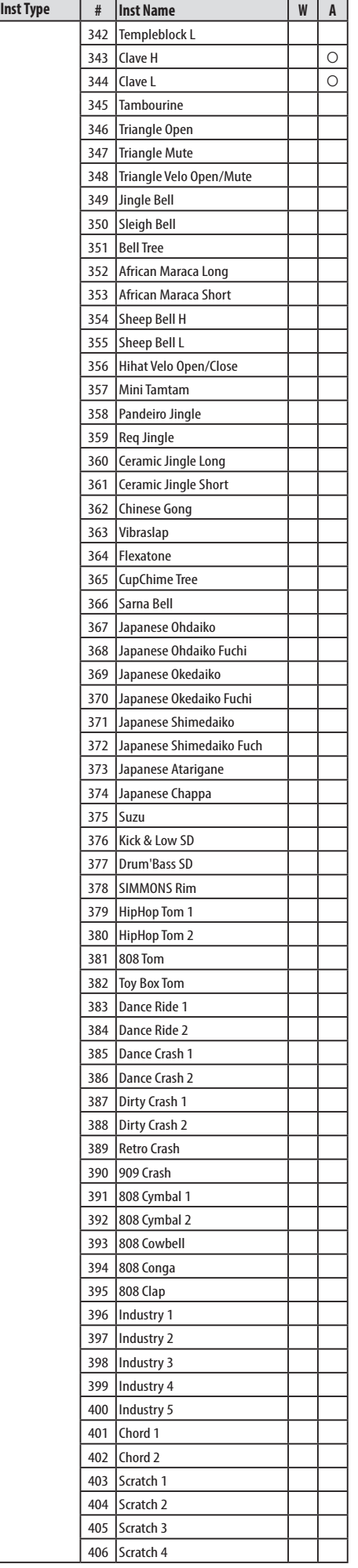

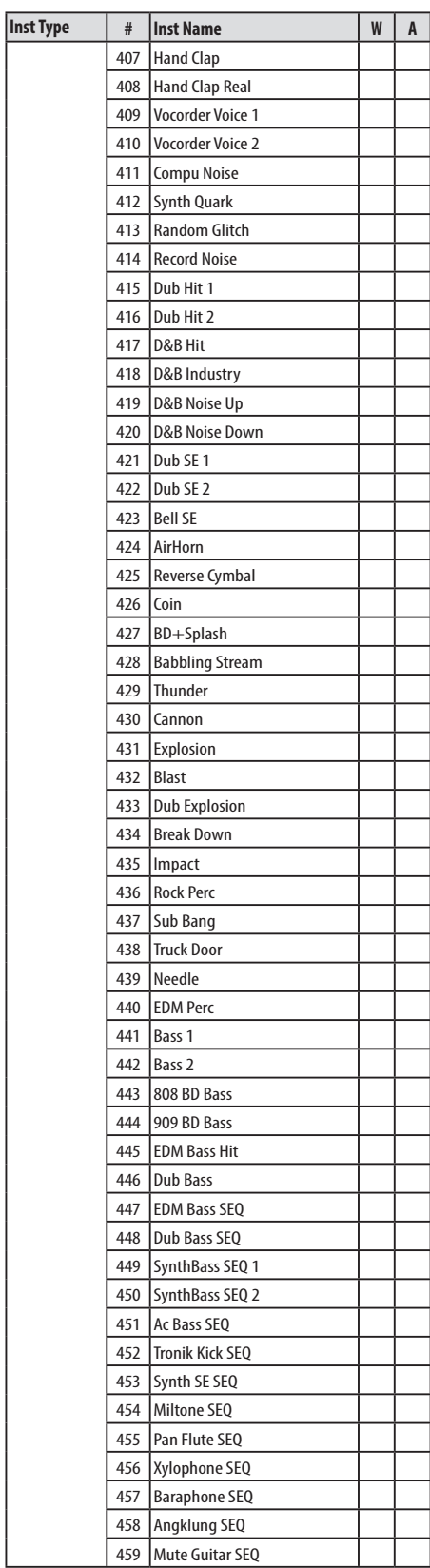

**W:**WAVE Trigger Technology enabled **A:** Ambience function enabled

**W**:WAVEトリガー・テクノロジーが有効

**A**: アンビエンス機能が有効

# **Preset Drum Kit List, プリセット・ドラム・キット・リスト**

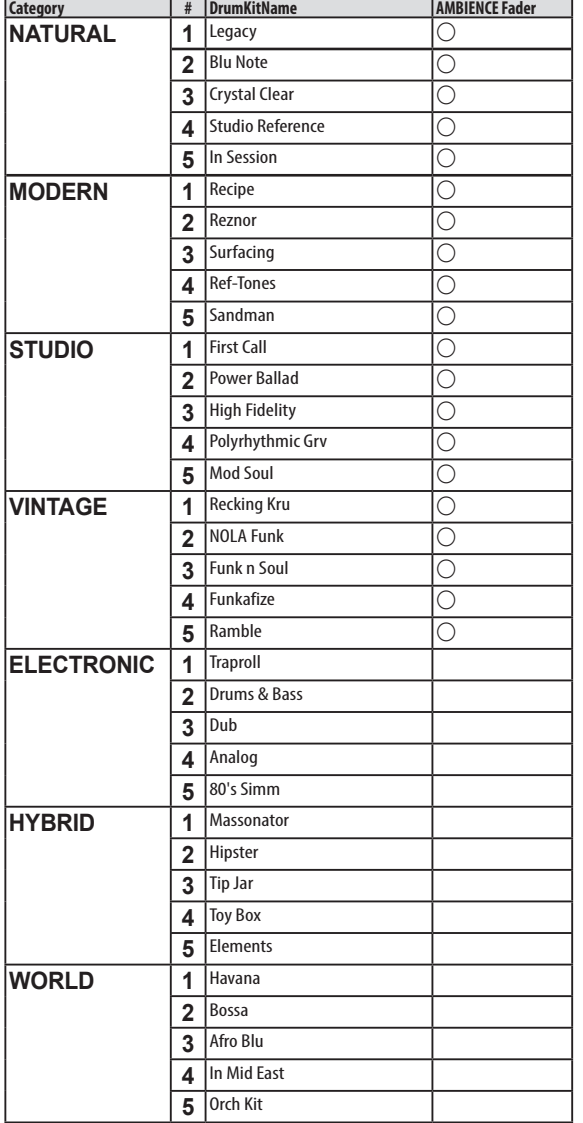

# **MIDI Implementation Chart**

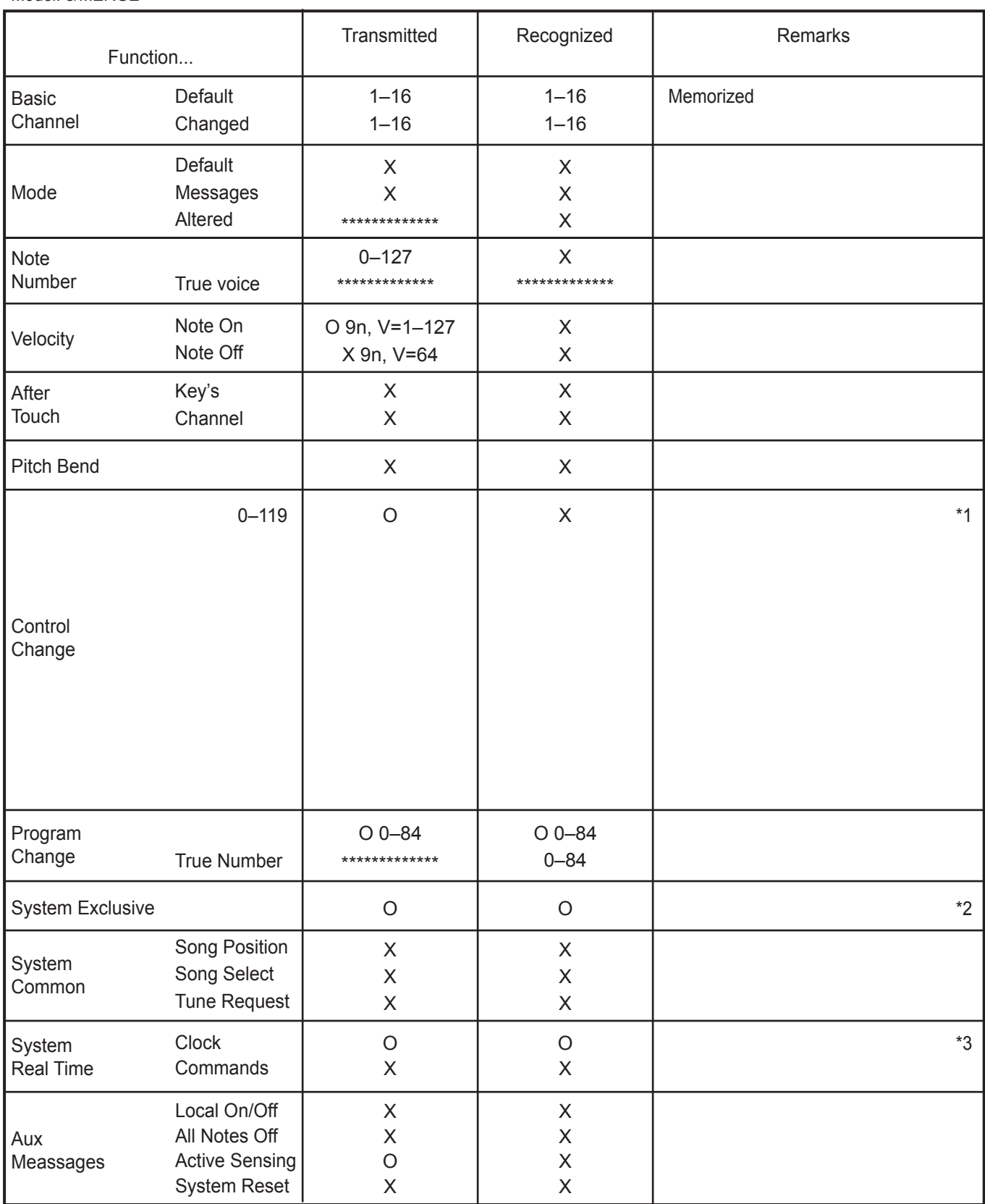

Notes

\*1: Sent depending on "UTILITY MIDI Hi-Hat Pedal CC" setting.

\*2: Device Inquiry is only available on USB MIDI.

\*3: Transmitted but not received when "UTILITY MIDI Clock In" is set to Internal. When it is set to External, it can be received on USB MIDI.

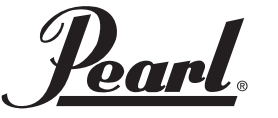

http://www.pearldrum.com Products and specifications are subject to change without notice.

#### パール楽器製造株式会社

本社:〒276-0034 千葉県八千代市八千代台西 10-2-1 電話:047-484-9111(代表)

テクニカルサポート : 〒276-0046 千葉県八千代市大和田新田 593-1 電話:047-450-1090

#### http://www.pearlgakki.com

製品改良のため予告なくデザイン・仕様を変更する場合がありますので御了承下さい。

Printed in China